# **SQL SEVER**

# INTRODUCTION TO SQL

SQL is a standard language for accessing and manipulating databases.

#### *What is SQL?*

- SQL stands for Structured Query Language
- SQL lets you access and manipulate databases
- SQL became a standard of the American National Standards Institute (ANSI) in 1986, and of the International Organization for Standardization (ISO) in 1987

#### *What Can SQL do?*

- SQL can execute queries against a database
- SQL can retrieve data from a database
- SQL can insert records in a database
- SQL can update records in a database
- SQL can delete records from a database
- SQL can create new databases
- SQL can create new tables in a database
- SQL can create stored procedures in a database
- SQL can create views in a database
- SQL can set permissions on tables, procedures, and views

#### *SQL is a Standard - BUT....*

Although SQL is an ANSI/ISO standard, there are different versions of the SQL language.

However, to be compliant with the ANSI standard, they all support at least the major commands (such as SELECT, UPDATE, DELETE, INSERT, WHERE) in a similar manner.

**Note:** Most of the SQL database programs also have their own proprietary extensions in addition to the SQL standard!

#### *Using SQLin Your Web Site*

To build a web site that shows data from a database, you will need:

- An RDBMS database program (i.e. MS Access, SQL Server, MySQL)
- To use a server-side scripting language, like PHP or ASP
- To use SQL to get the data you want

• To use HTML / CSS to style the page

#### *RDBMS*

- RDBMS stands for Relational Database Management System.
- RDBMS is the basis for SQL, and for all modern database systems such as MS SQL Server, IBM DB2, Oracle, MySQL, and Microsoft Access.
- The data in RDBMS is stored in database objects called tables. A table is a collection of related data entries and it consists of columns and rows.
- Look at the "Customers" table:

#### Example:

SELECT \* FROM Customers;

#### Result:

Number of Records: 10

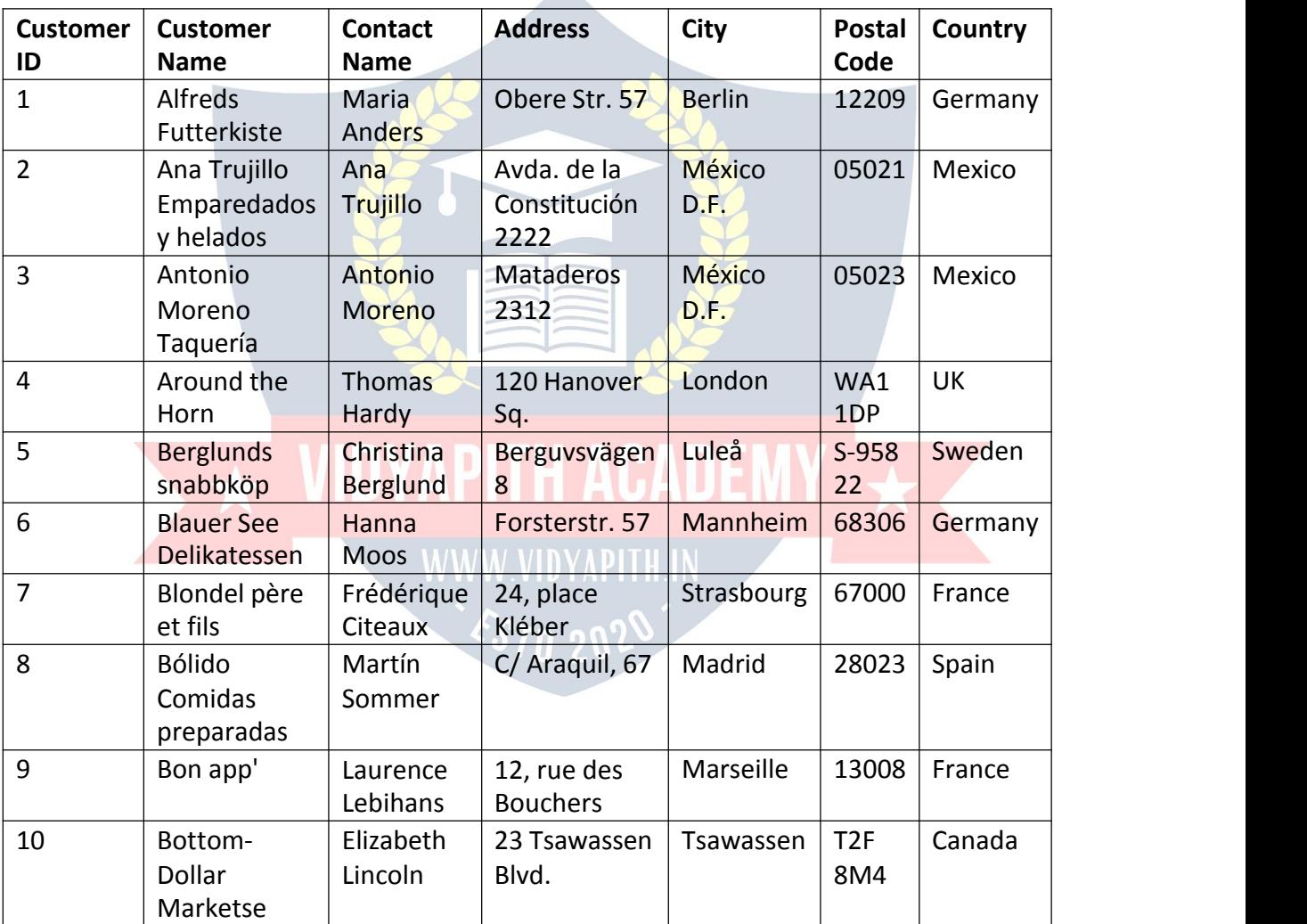

 Every table is broken up into smaller entities called fields. The fields in the Customers table consist of CustomerID, CustomerName, ContactName, Address, City, PostalCode and Country. A field is a column in a table that is designed to maintain specific information about every record in the table.

- A record, also called a row,is each individual entry that exists in a table. For example, there are 91 records in the above Customers table. A record is a horizontal entity in a table.
- A column is a vertical entity in a table that contains all information associated with a specific field in a table.

# SQL SYNTAX

#### *Database Tables*

- A database most often contains one or more tables. Each table is identified by a name (e.g. "Customers" or "Orders"). Tables contain records (rows) with data.
- In this tutorial we will use the well-known Northwind sample database (included in MS Access and MS SQL Server).

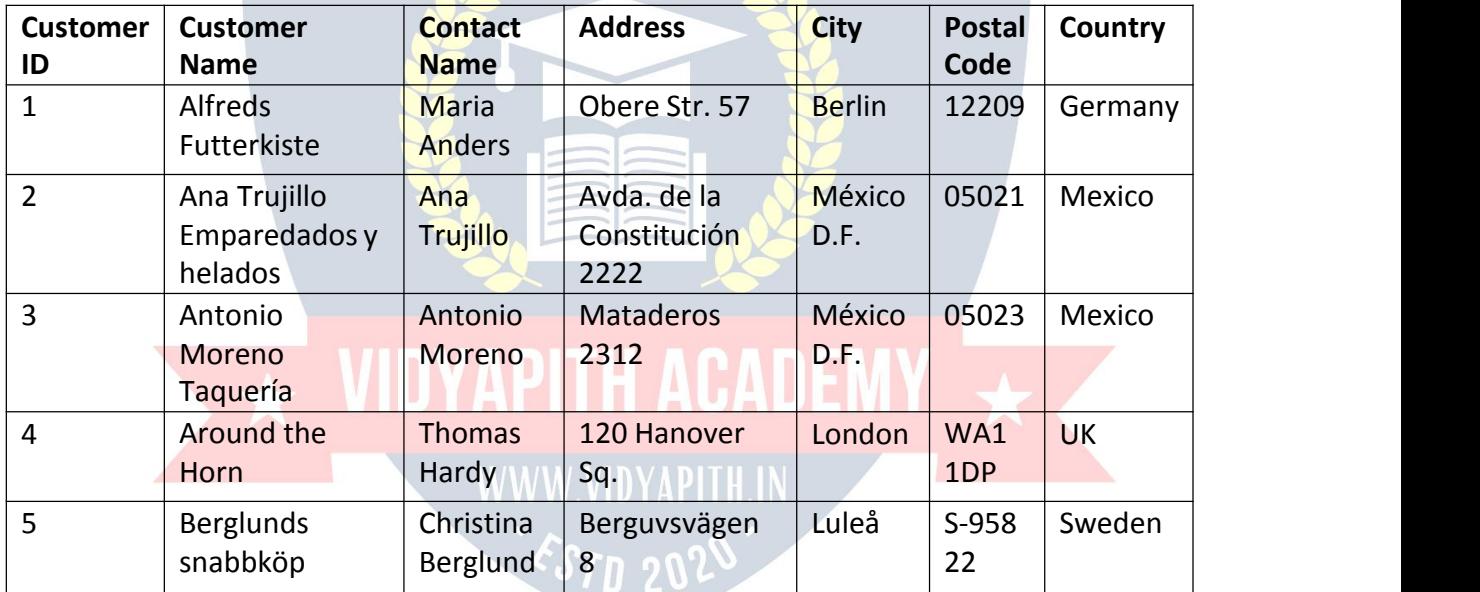

 $\bullet$  Below is a selection from the "Customers" table:

 The table above contains five records (one for each customer) and seven columns (CustomerID, CustomerName, ContactName, Address, City, PostalCode, and Country).

#### *SQL Statements*

Most of the actions you need to perform on a database are done with SQL statements.

The following SQL statement selects all the records in the "Customers" table: Example:

SELECT \* FROM Customers;

In this tutorial we will teach you all about the different SQL statements.

#### *Keep in Mind That...*

• SQL keywords are NOT case sensitive: select is the same as SELECT In this tutorial we will write all SQL keywords in upper-case.

#### *Semicolon after SQL Statements?*

- Some database systems require a semicolon at the end of each SQL statement.
- Semicolon is the standard way to separate each SQL statement in database systems that allow more than one SQL statement to be executed in the same call to the server.
- In this tutorial, we will use semicolon at the end of each SQL statement.

#### *Some of the Most Important SQL Commands*

- SELECT extracts data from a database
- UPDATE updates data in a database
- DELETE deletes data from a database
- . INSERT INTO inserts new data into a database
- CREATE DATABASE creates a new database
- ALTER DATABASE modifies a database
- CREATE TABLE creates a new table
- ALTER TABLE modifies a table
- DROP TABLE deletes a table
- CREATE INDEX creates an index (search key)
- DROP INDEX deletes an index

# SQL SELECT STATEMENT

## *The SQL SELECT Statement*

The SELECT statement is used to select data from a database. The data returned is stored in a result table, called the result-set.

SELECT Syntax: SELECT *column1*, *column2, ...* FROM *table\_name*;

Here, column1, column2, ... are the field names of the table you want to select data from. If you want to select all the fields available in the table, use the following syntax:

SELECT \* FROM *table\_name*;

#### *Demo Database*

Below is a selection from the "Customers" table in the Northwind sample database:

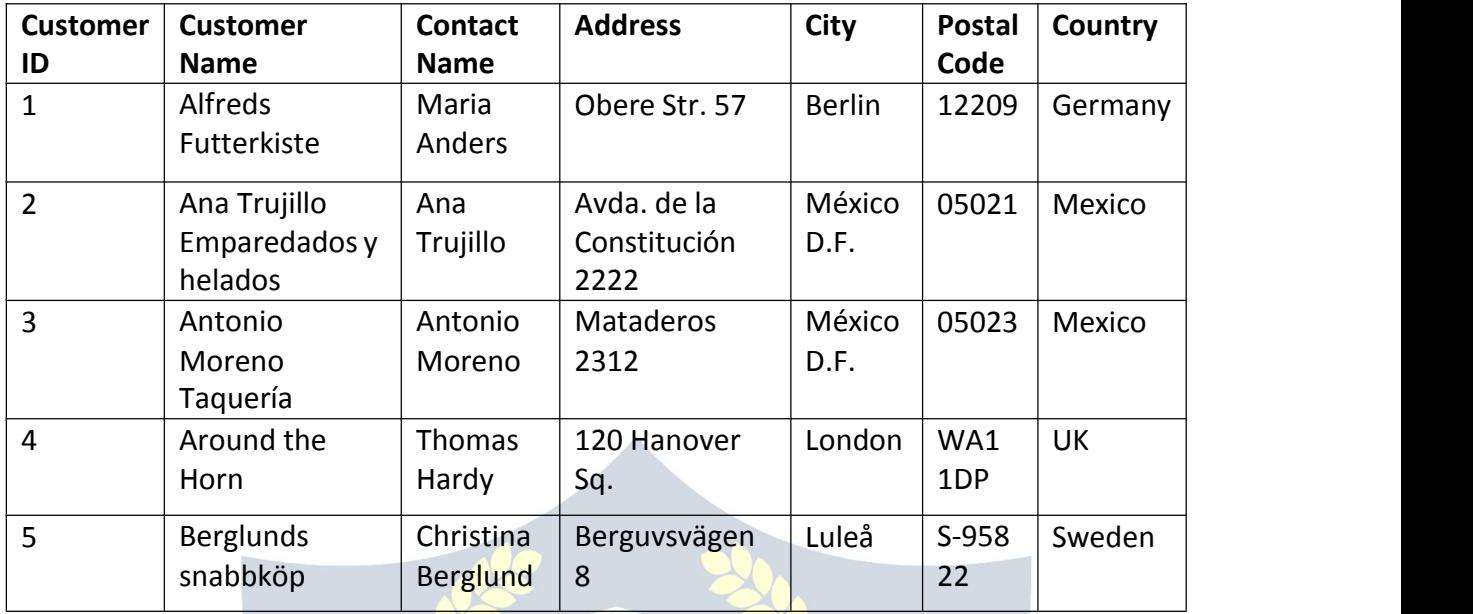

#### *SELECT Column Example*

The following SQL statement selects the "CustomerName" and "City" columns from the "Customers" table:

Example:

SELECT CustomerName, City FROM Customers;

Result:

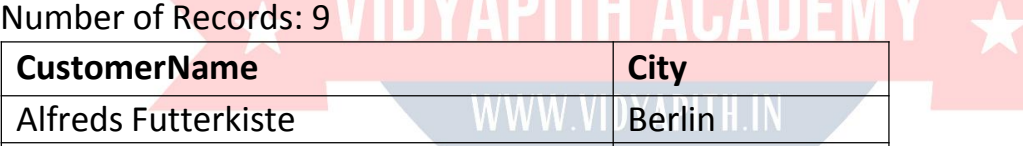

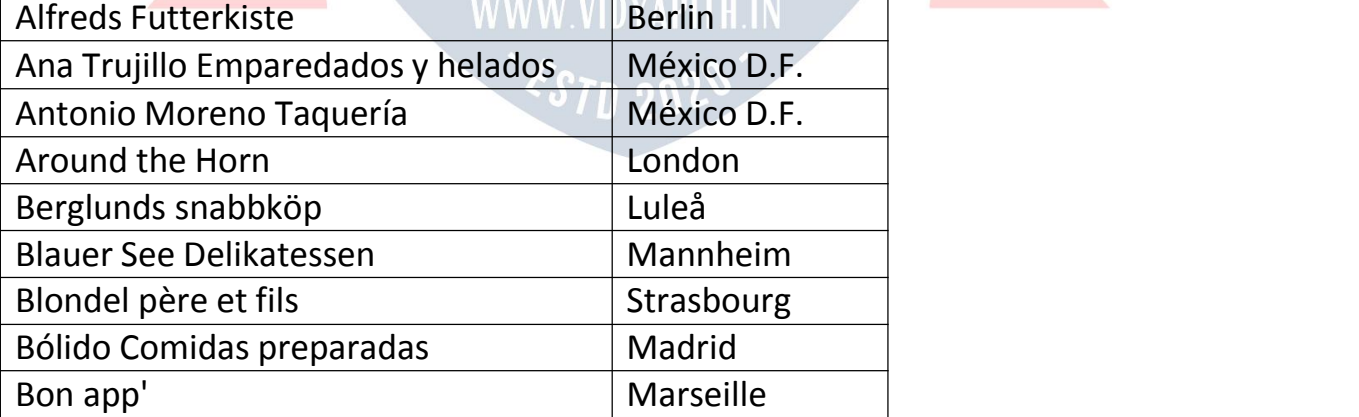

# SQL SELECT DISTINCT Statement

*The SQL SELECT DISTINCT Statement*

- The SELECT DISTINCT statement is used to return only distinct (different) values.
- Inside a table, a column often contains many duplicate values; and sometimes you only want to list the different (distinct) values.

SELECT DISTINCT Syntax: SELECT DISTINCT *column1*, *column2, ...* FROM *table\_name*;

#### *Demo Database*

Below is a selection from the "Customers" table in the Northwind sample database:

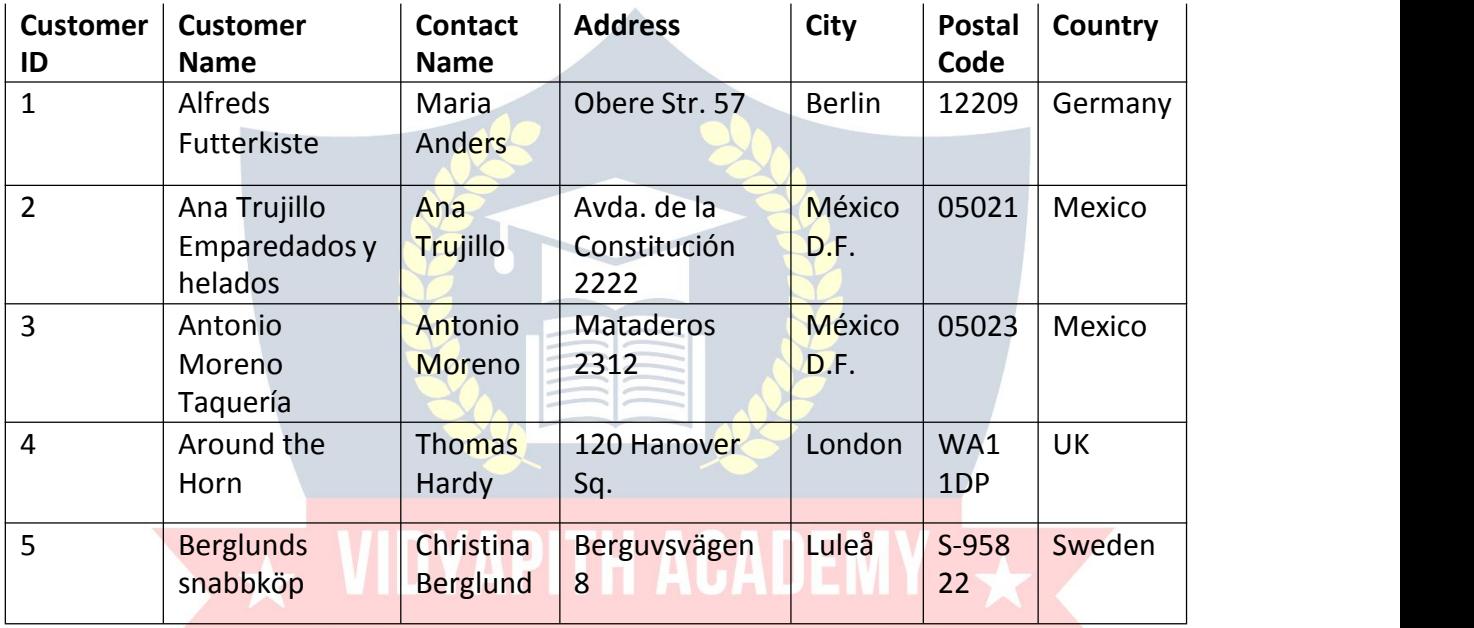

# *SELECT Example Without DISTINCT*

The following SQL statement selects all (including the duplicates) values from the "Country" column in the "Customers" table:

#### Example:

SELECT Country FROM Customers;

Result:

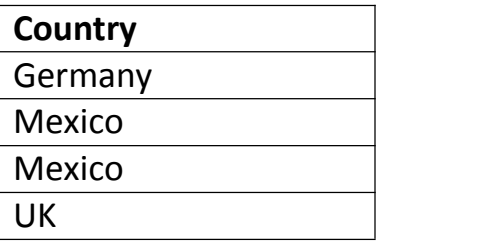

Now, let us use the SELECT DISTINCT statement and see the result.

#### *SELECT DISTINCT Examples*

The following SQL statement selects only the DISTINCT values from the "Country" column in the "Customers" table:

Example:

SELECT DISTINCT Country FROM Customers;

Result:

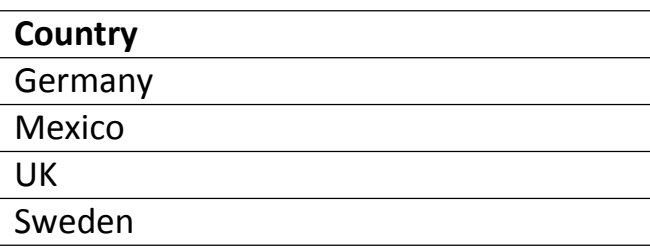

The following SQL statement lists the number of different (distinct) customer countries:

Example:

SELECT COUNT(DISTINCT Country) FROM Customers;

**Note: The example above will not work in Firefox!** Because COUNT(DISTINCT *column\_name*) is not supported in Microsoft Access databases. Firefox is using Microsoft Access in our examples.

Here is the workaround for MS Access: Example: SELECT Count(\*) AS DistinctCountries FROM (SELECT DISTINCT Country FROM Customers);

# **WWW.VIDYAPITH.IN** SQL WHERE CLAUSE

*The SQL WHERE Clause*

The WHERE clause is used to filter records. It is used to extract only those records that fulfill a specified condition.

WHERE Syntax: SELECT *column1*, *column2, ...* FROM *table\_name* WHERE *condition*;

**Note:** The WHERE clause is not only used in SELECT statements, it is also used in UPDATE, DELETE, etc.!

#### *Demo Database*

Below is a selection from the "Customers" table in the Northwind sample database:

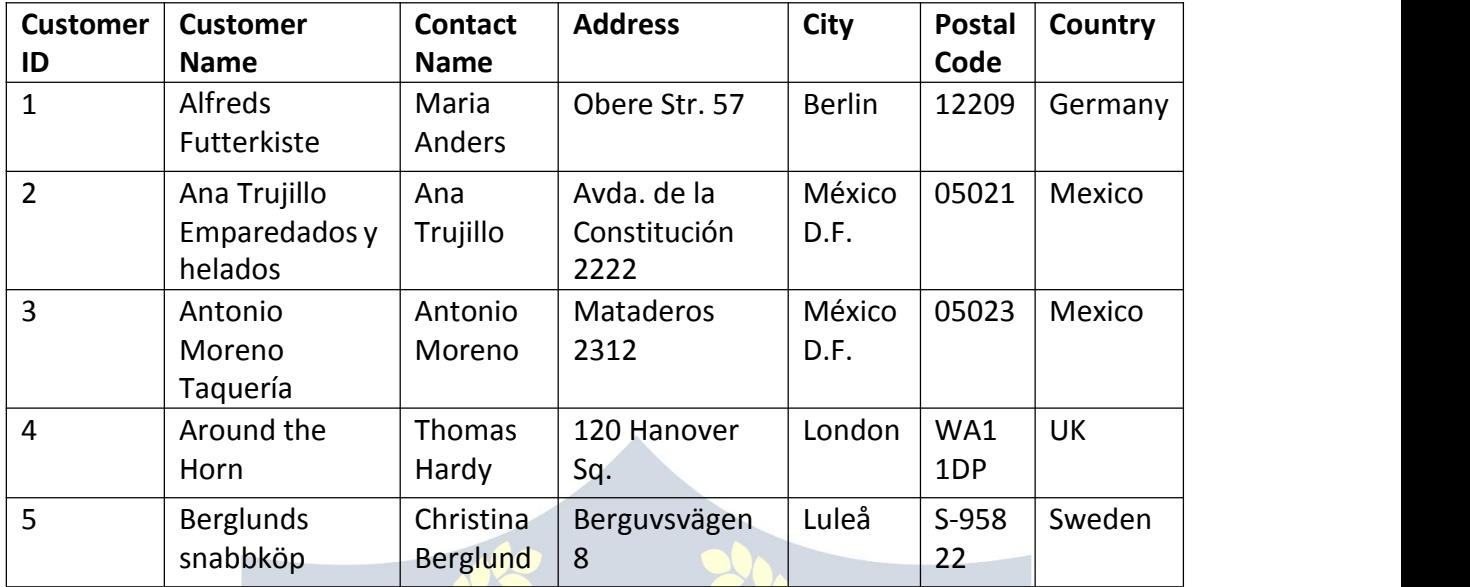

#### *WHERE Clause Example*

The following SQL statement selects all the customers from the country "Mexico", in the "Customers" table:

#### Example:

#### SELECT \* FROM Customers

Result:

# WHERE Country='Mexico';<br>Result: WDYAPITH ACADEMY Number of Records: 5

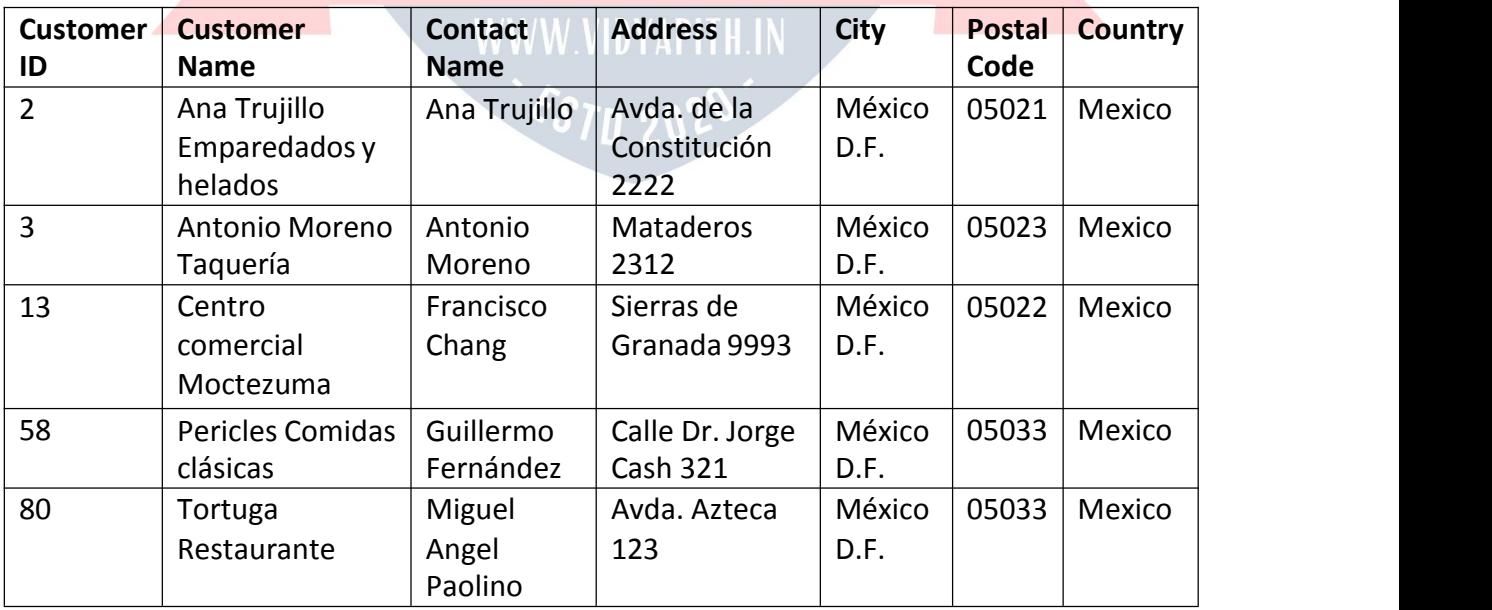

#### *Text Fields vs. Numeric Fields*

SQL requires single quotes around text values (most database systems will also allow double quotes).

However, numeric fields should not be enclosed in quotes:

Example:

SELECT \* FROM Customers

WHERE CustomerID=1;

#### *Operators in The WHERE Clause*

The following operators can be used in the WHERE clause:

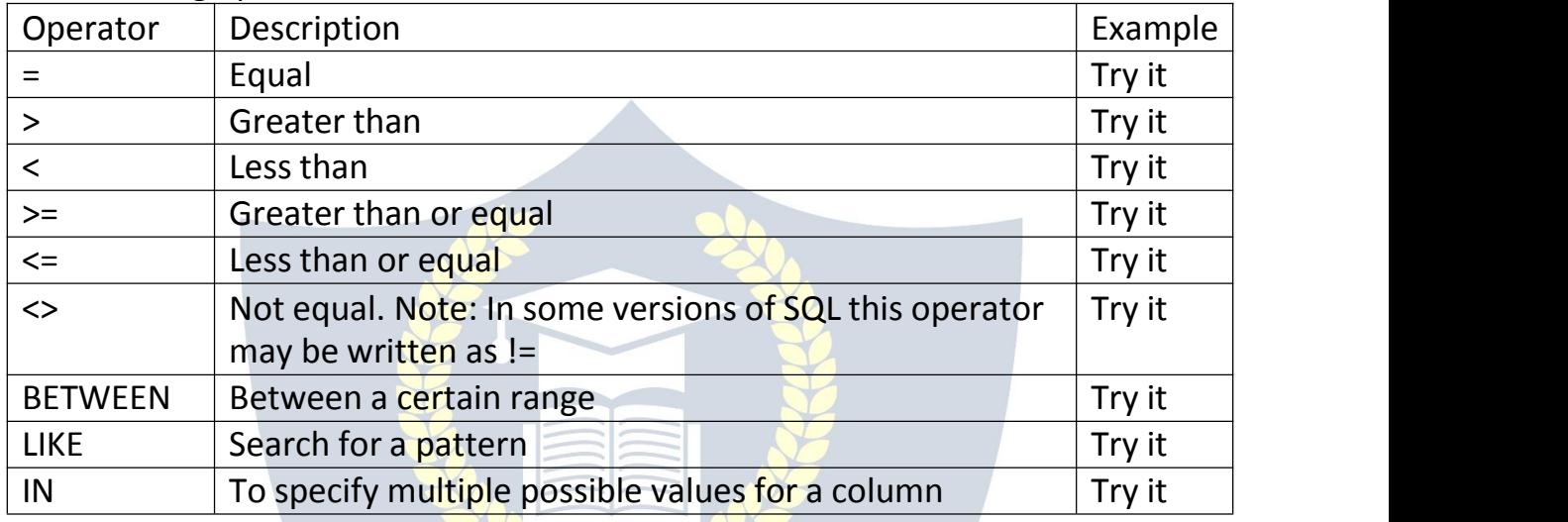

# SQL AND, OR and NOT Operators

#### *The SQL AND, OR and NOT Operators*

The WHERE clause can be combined with AND, OR, and NOT operators.<br>The AND and OR operators are used to filter records based on more than one condition:

- The AND operator displays a record if all the conditions separated by AND are TRUE.
- The OR operator displays a record if any of the conditions separated

by OR is TRUE.<br>The NOT operator displays a record if the condition(s) is NOT TRUE.

AND Syntax: SELECT *column1*, *column2, ...* FROM *table\_name* WHERE *condition1* AND *condition2* AND *condition3 ...*; OR Syntax: SELECT *column1*, *column2, ...* FROM *table\_name* WHERE *condition1* OR *condition2* OR *condition3 ...*;

NOT Syntax: SELECT *column1*, *column2, ...* FROM *table\_name* WHERE NOT *condition*;

#### *Demo Database*

The table below shows the complete "Customers" table from the Northwind sample database:  $\bar{\mathcal{A}}$ 

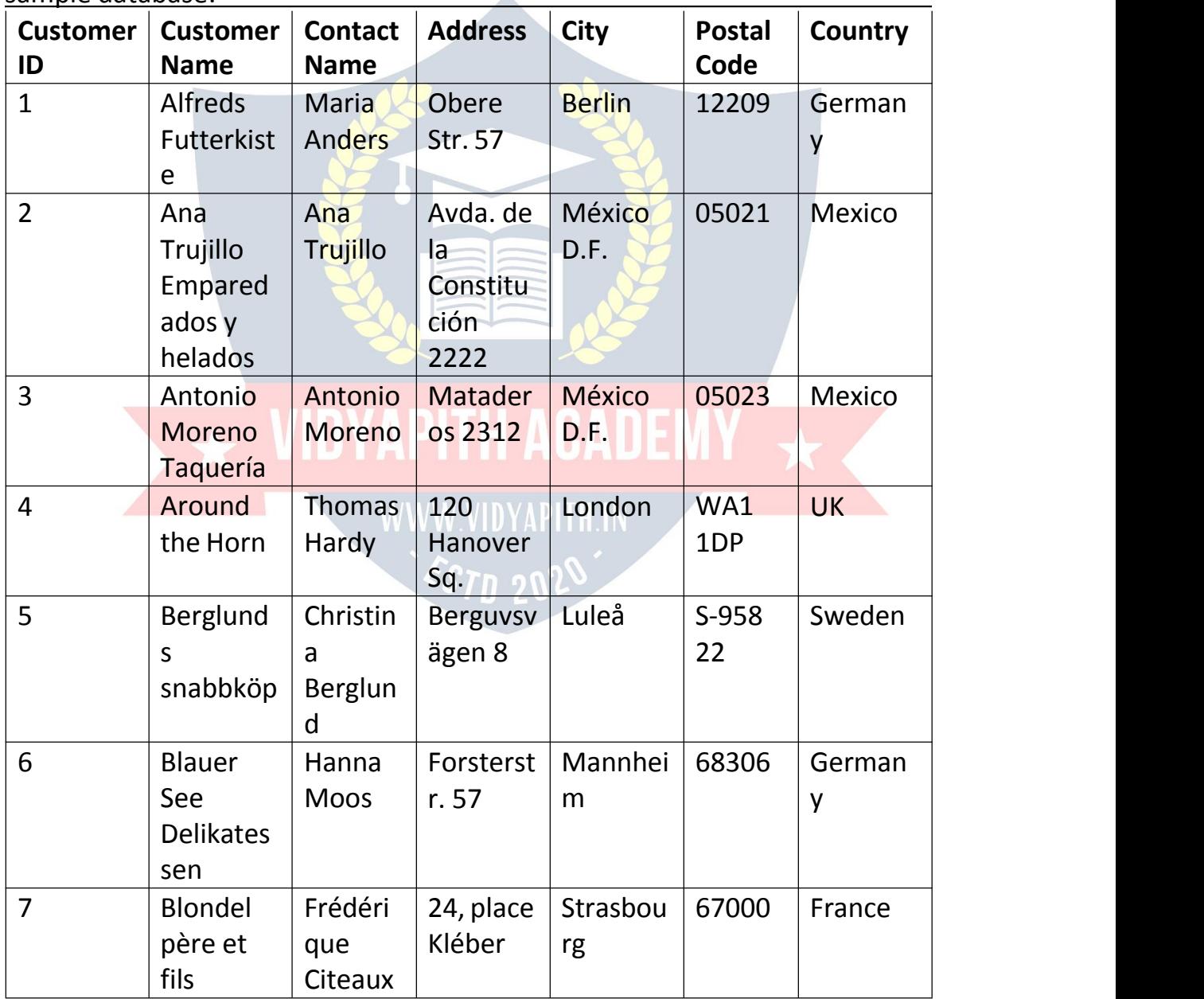

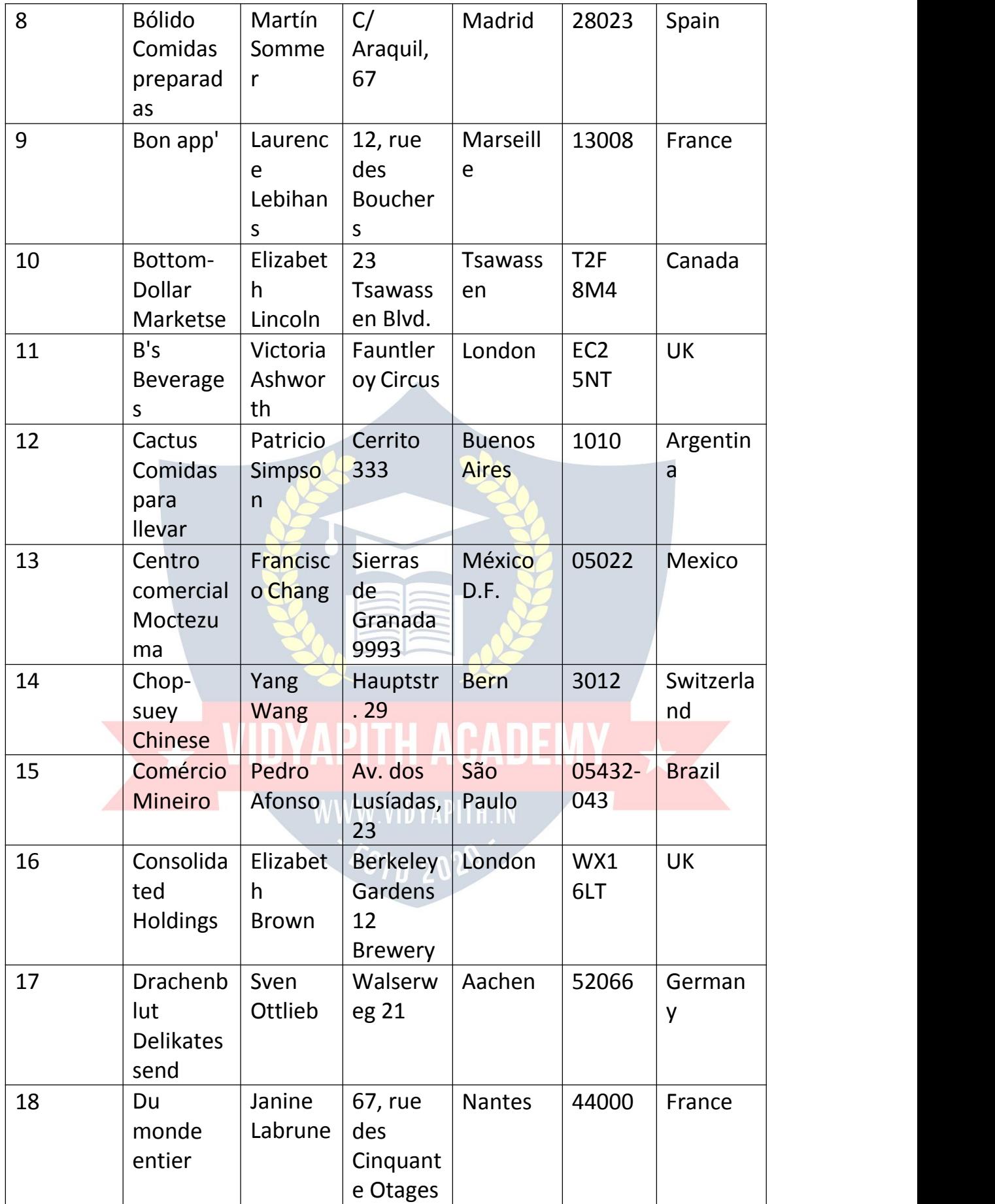

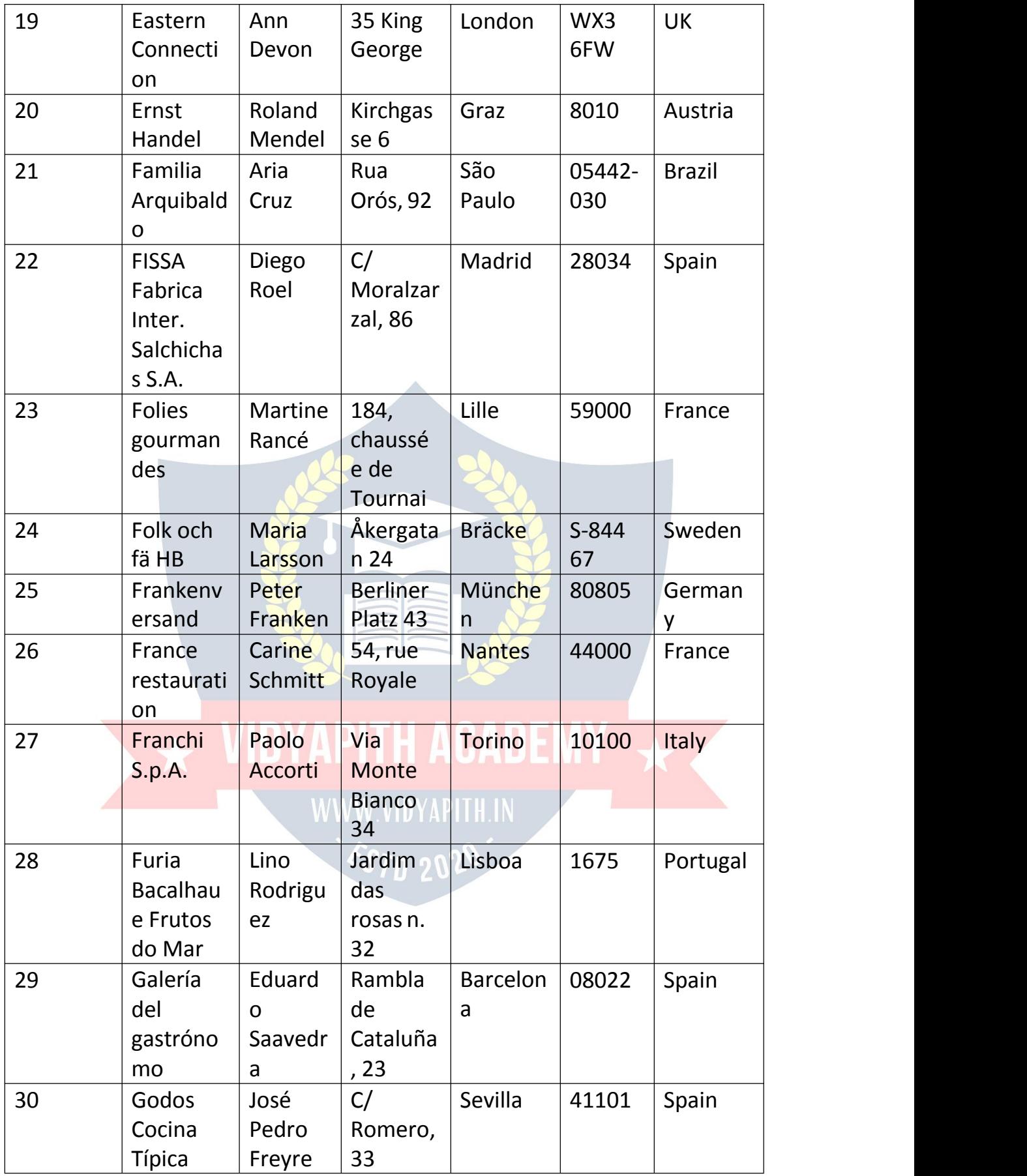

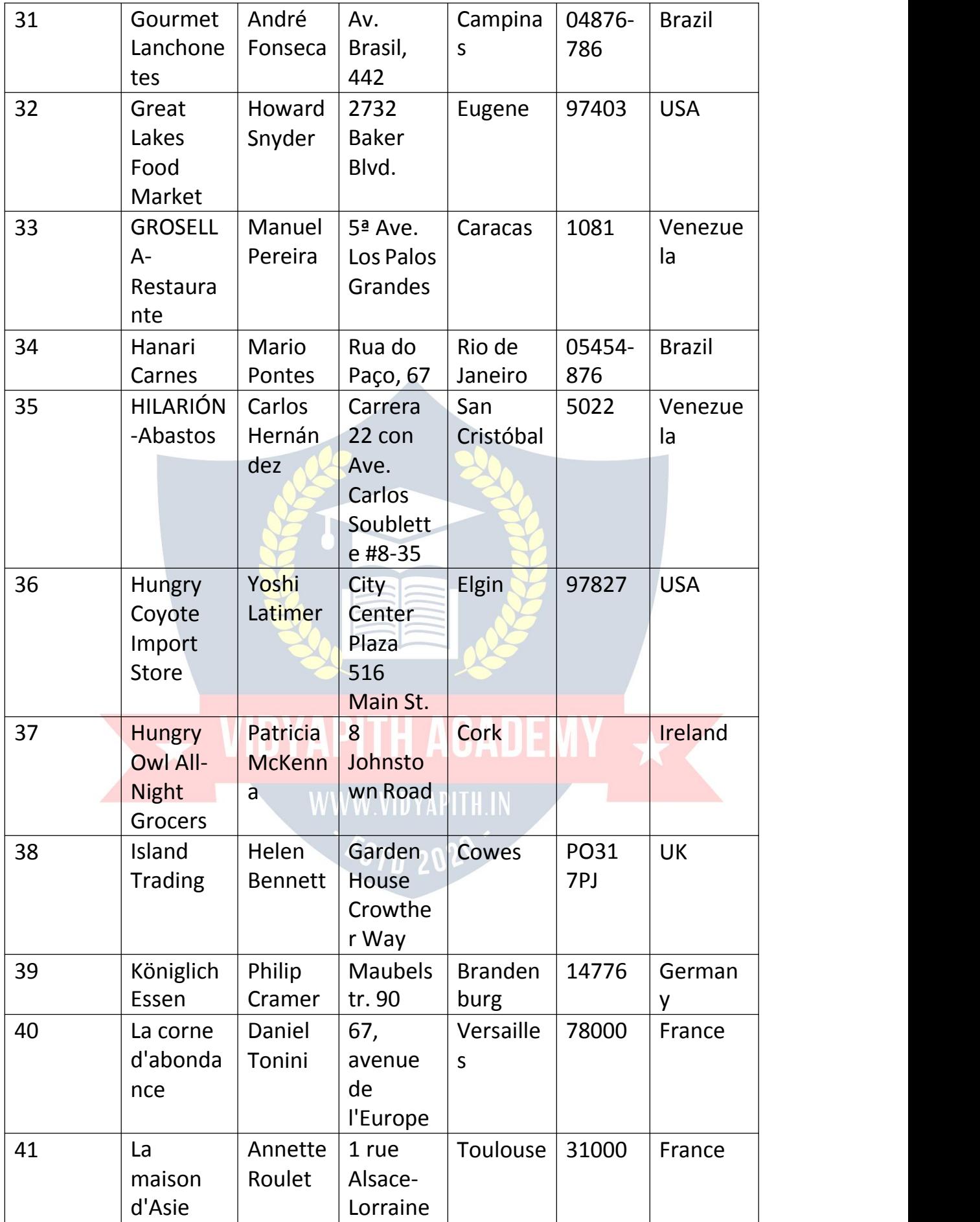

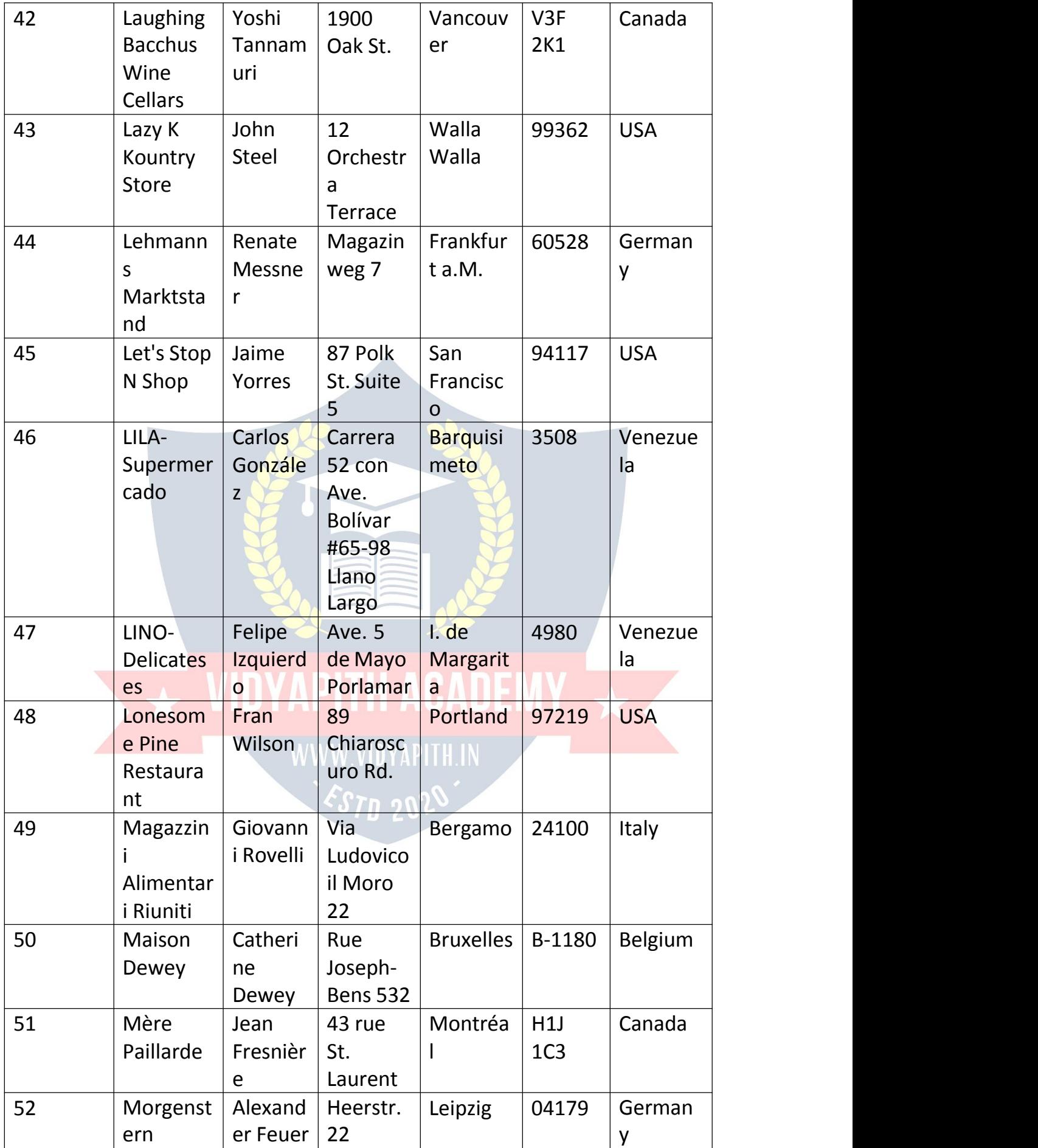

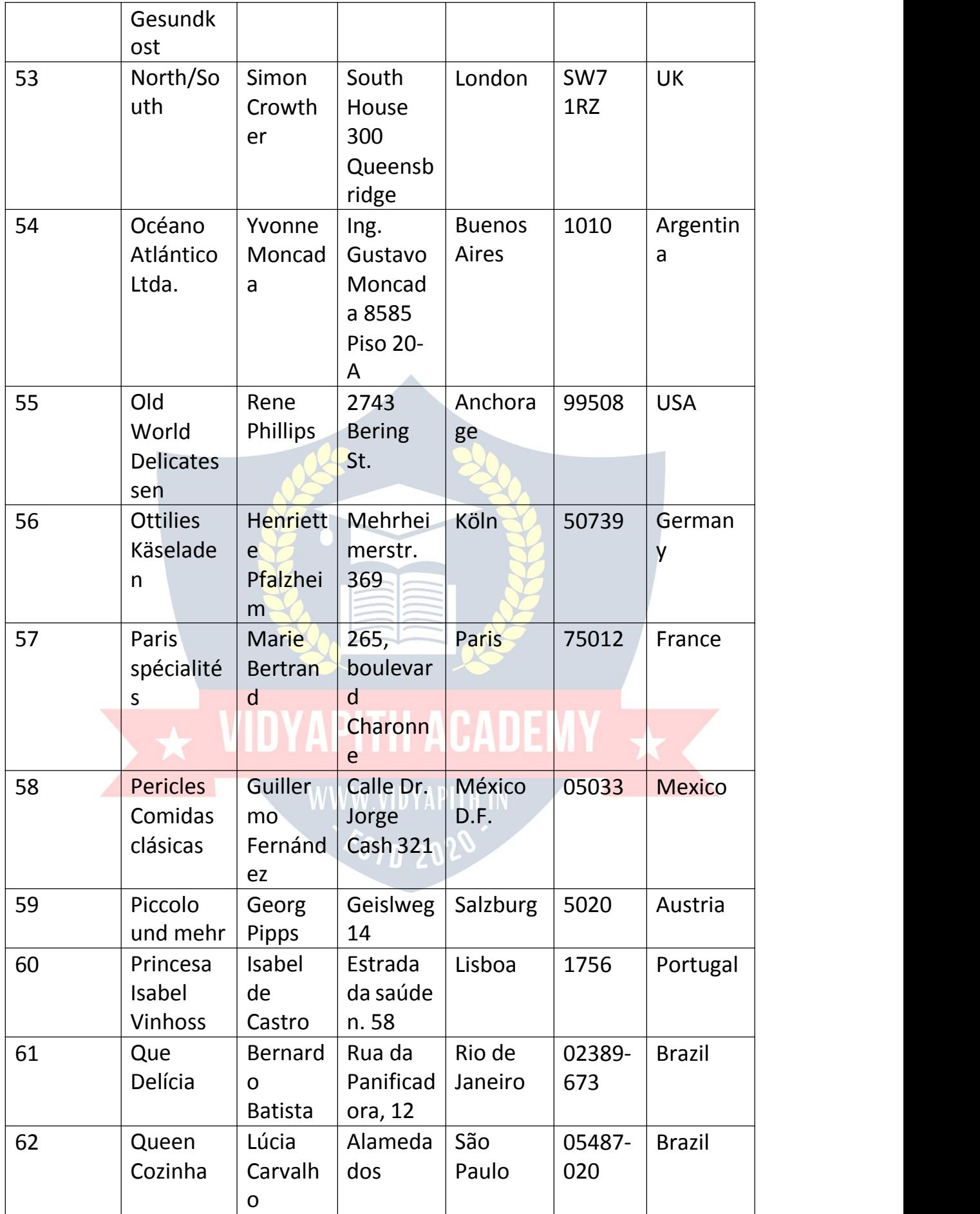

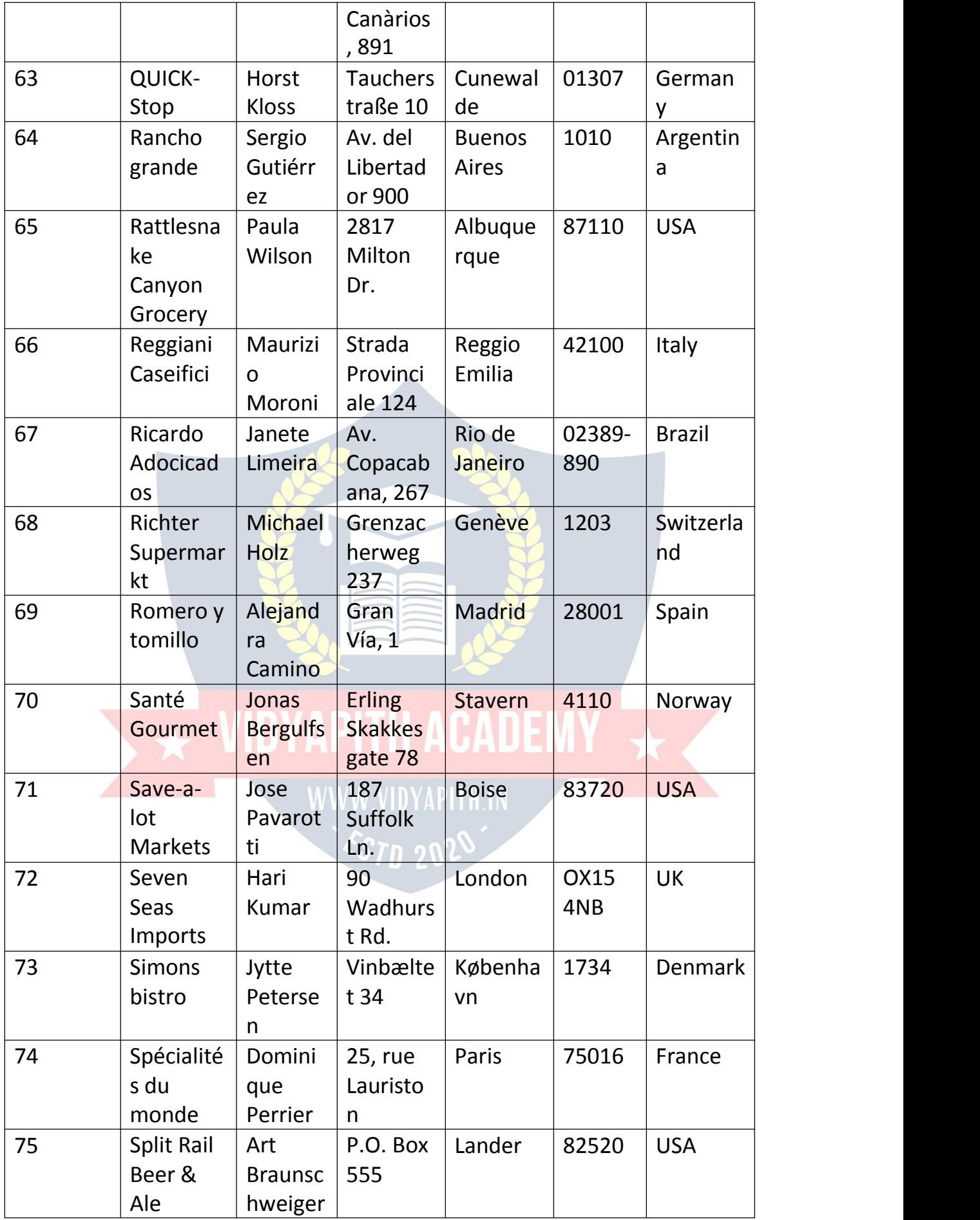

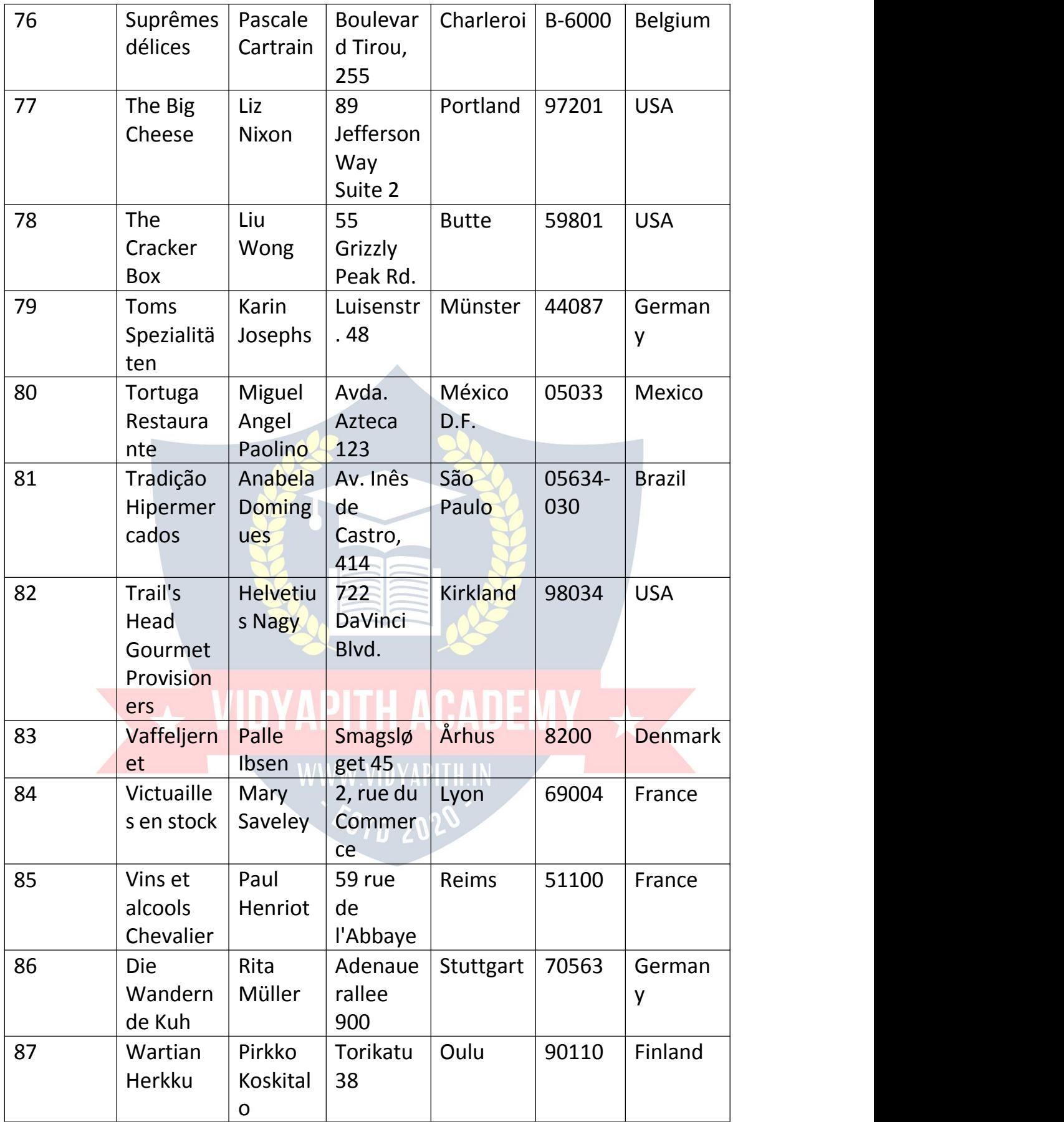

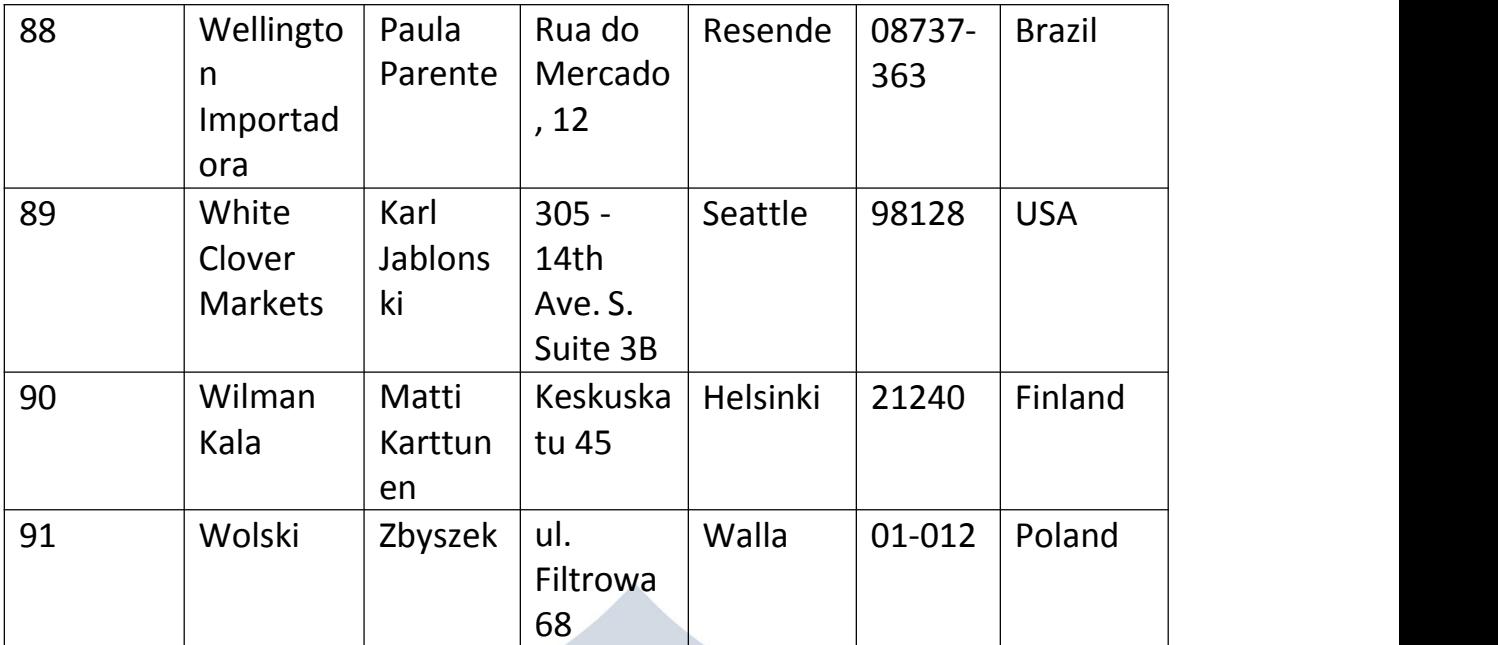

#### *AND Example*

The following SQL statement selects all fields from "Customers" where country is "Germany" AND city is "Berlin":

Example:

SELECT \* FROM Customers

WHERE Country='Germany' AND City='Berlin';

*OR Example*

The following SQL statement selects all fields from "Customers" where city is "Berlin" OR "München":

Example:

SELECT \* FROM Customers WWW VIDYAPITH IN WHERE City='Berlin' OR City='München';

The following SQL statement selects all fields from "Customers" where country is "Germany" OR "Spain":

Example: SELECT \* FROM Customers WHERE Country='Germany' OR Country='Spain';

*NOT Example* The following SQL statement selects all fields from "Customers" where country is NOT "Germany": Example: SELECT \* FROM Customers

#### WHERE NOT Country='Germany';

#### *Combining AND, OR and NOT*

- You can also combine the AND, OR and NOT operators.
- The following SQL statement selects all fields from "Customers" where country is "Germany" AND city must be "Berlin" OR "München" (use parenthesis to form complex expressions):

#### Example:

#### SELECT \* FROM Customers

WHERE Country='Germany' AND (City='Berlin' OR City='München');

The following SQL statement selects all fields from "Customers" where country is NOT "Germany" and NOT "USA":

#### Example SELECT \* FROM Customers WHERE NOT Country='Germany' AND NOT Country='USA';

# SQL ORDER BY Keyword

#### *The SQL ORDER BY Keyword*

- The ORDER BY keyword is used to sort the result-set in ascending or descending order.
- The ORDER BY keyword sorts the records in ascending order by default. To sort the records in descending order, use the DESC keyword.

#### ORDER BY Syntax:

SELECT *column1*, *column2, ...* FROM *table\_name* ORDER BY *column1, column2, ...* ASC|DESC;

#### *Demo Database*

Below is a selection from the "Customers" table in the Northwind sample database:

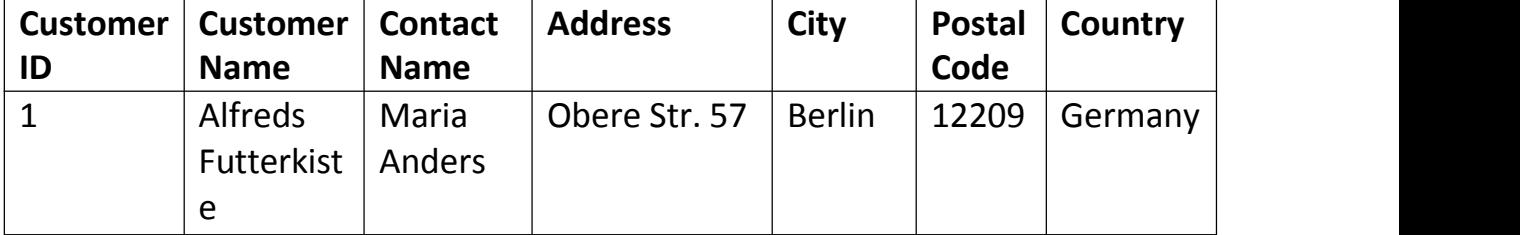

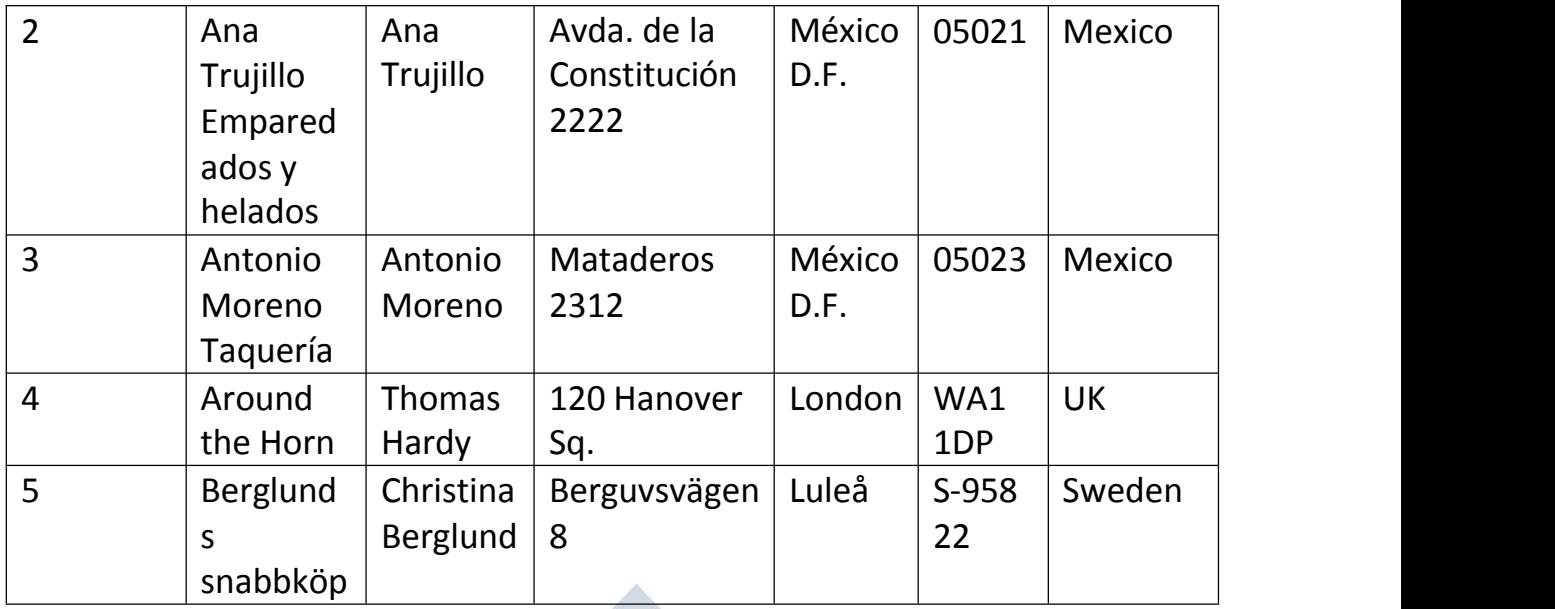

#### *ORDER BY Example*

The following SQL statement selects all customers from the "Customers" table, sorted by the "Country" column:

Example:

SELECT \* FROM Customers

**ORDER BY Country;** 

#### *ORDER BY DESC Example*

The following SQL statement selects all customers from the "Customers" table, sorted DESCENDING by the "Country" column:

Example: SELECT \* FROM Customers<br>
ORDER BY Country DESC: WWW.VIDYAPITH.IN ORDER BY Country DESC;

#### *ORDER BY Several Columns Example*

The following SQL statement selects all customers from the "Customers" table, sorted by the "Country" and the "CustomerName" column. This means that it orders by Country, but if some rows have the same Country, it orders them by CustomerName:

Example: SELECT \* FROM Customers ORDER BY Country, CustomerName;

#### *ORDER BY Several Columns Example 2*

The following SQL statement selects all customers from the "Customers" table, sorted ascending by the "Country" and descending by the "CustomerName"

column: Example: SELECT \* FROM Customers ORDER BY Country ASC, CustomerName DESC;

# SQL INSERT INTO Statement

#### *The SQL INSERT INTO Statement*

The INSERT INTO statement is used to insert new records in a table.

INSERT INTO Syntax

It is possible to write the INSERT INTO statement in two ways:

1. Specify both the column names and the values to be inserted:

INSERT INTO *table\_name* (*column1*, *column2*, *column3*, ...) VALUES (*value1*, *value2*, *value3*, ...);

2. If you are adding values for all the columns of the table, you do not need to specify the column names in the SQL query. However, make sure the order of the values is in the same order as the columns in the table. Here, the INSERT INTO syntax would be as follows:

INSERT INTO *table\_name* VALUES (*value1*, *value2*, *value3*, ...);

#### *Demo Database*

Below is a selection from the "Customers" table in the Northwind sample database:  $\lambda$   $\Omega$ <sub> $\lambda$ </sub>  $\sim$   $\sim$   $\Omega$ )

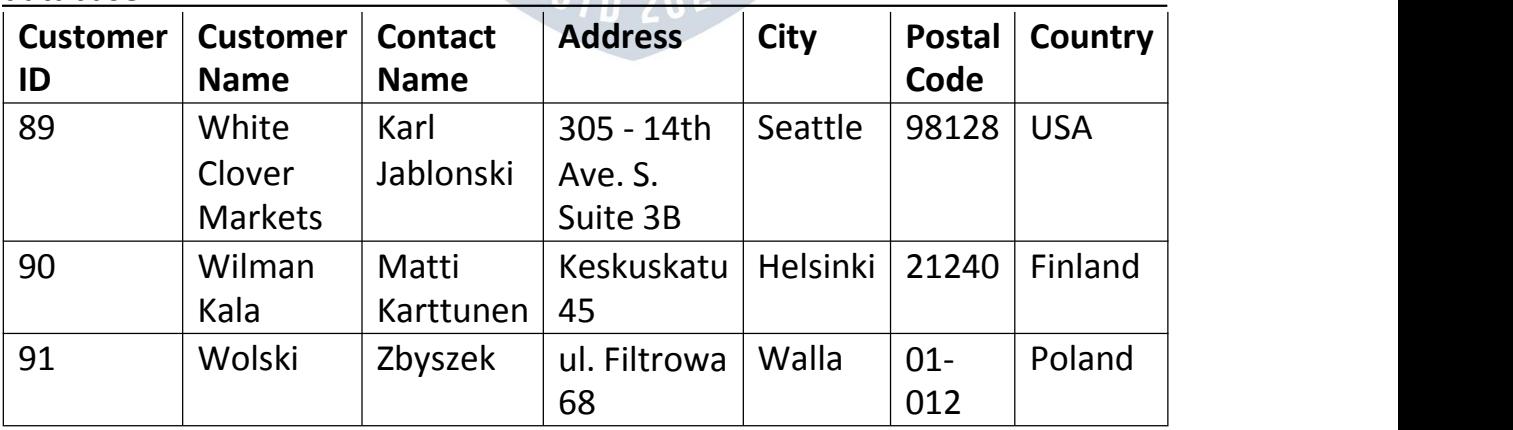

#### *INSERT INTO Example*

The following SQL statement inserts a new record in the "Customers" table:

Example:

INSERT INTO Customers (CustomerName, ContactName, Address, City, PostalCode, Country) VALUES ('Cardinal', 'Tom B. Erichsen', 'Skagen 21', 'Stavanger', '4006', 'Norway');

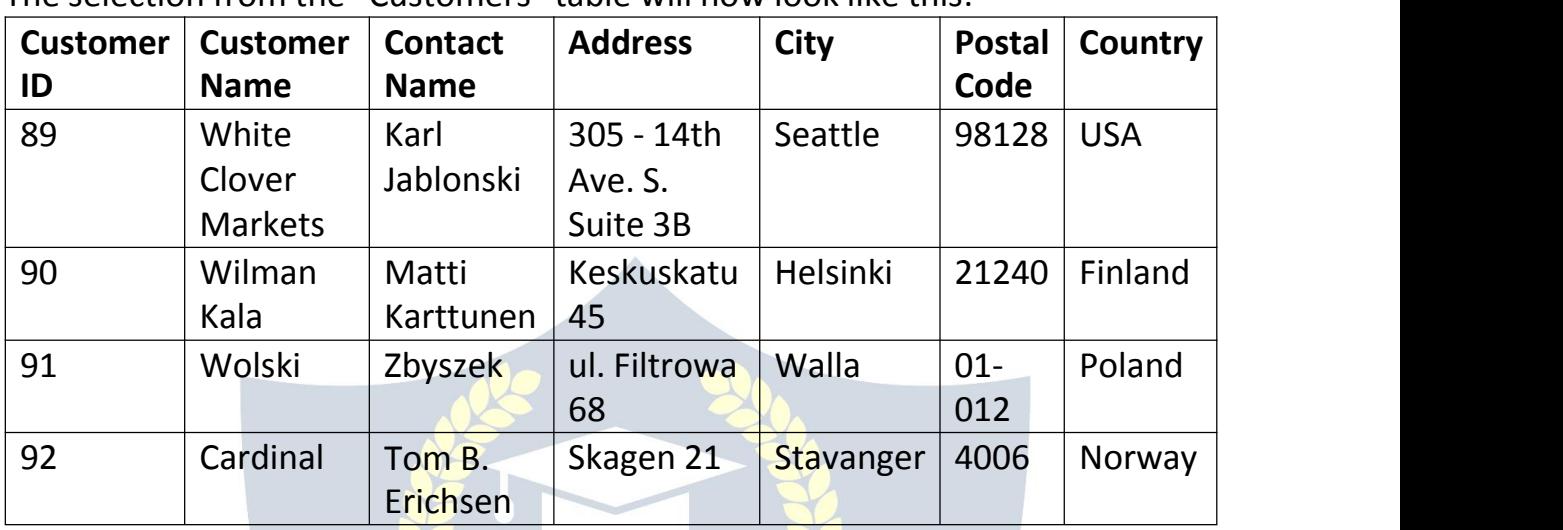

The selection from the "Customers" table willnow look like this:

**Did you notice that we did not insert any number into the CustomerID field?**

The CustomerID column is an auto-increment field and will be generated automatically when a new record is inserted into the table.

*Insert Data Only in Specified Columns*

- It is also possible to only insert data in specific columns.
- The following SQL statement will insert a new record, but only insert data in the "CustomerName", "City", and "Country" columns (CustomerID will be updated automatically):

Example:

INSERT INTO Customers (CustomerName, City, Country) VALUES ('Cardinal', 'Stavanger', 'Norway');

The selection from the "Customers" table will now look like this:

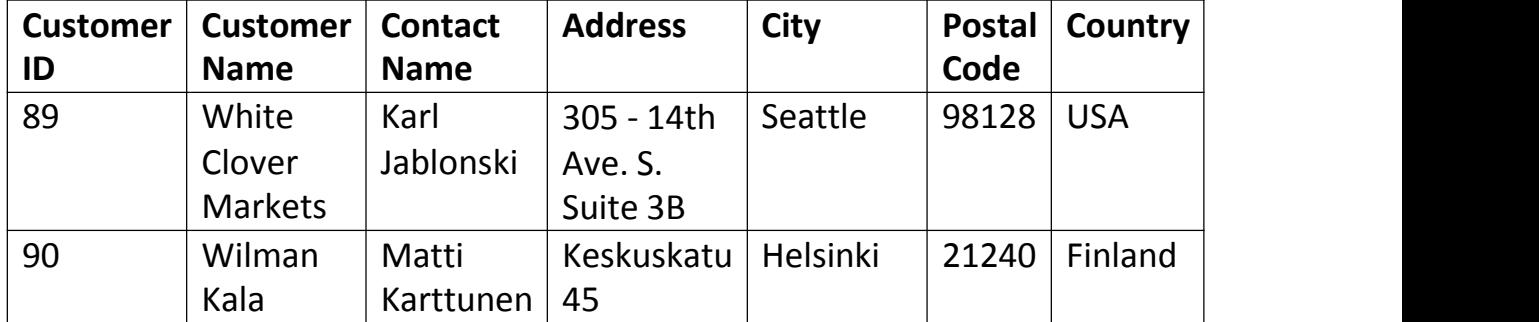

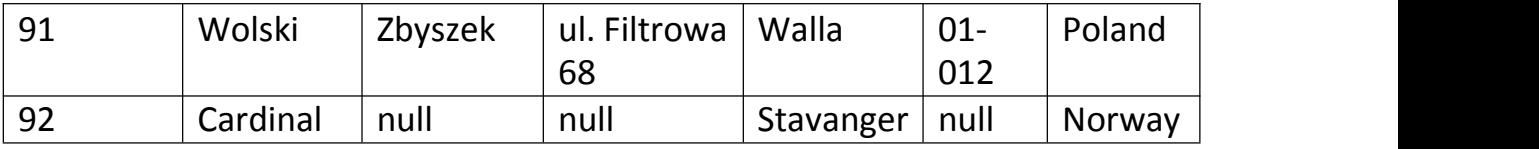

# SQL NULL Values

#### *What is a NULL Value?*

- A field with a NULL value is a field with no value.
- If a field in a table is optional, it is possible to insert a new record or update a record without adding a value to this field. Then, the field will be saved with a NULL value.

**Note:** A NULL value is different from a zero value or a field that contains spaces. A field with a NULL value is one that has been left blank during record creation!

#### *How to Test for NULL Values?*

It is not possible to test for NULL values with comparison operators, such as  $=$ ,  $\lt$ , or  $\lt$ .

We will have to use the IS NULL and IS NOT NULL operators instead.

IS NULL Syntax: SELECT *column\_names* FROM *table\_name*<br>WHERE column, name IS NULL: **APITH ACADEMY** WHERE *column\_name* IS NULL;

IS NOT NULL Syntax: WWW.VIDYAPITH.IN SELECT *column\_names*<br>FROM table *name* FROM *table\_name* WHERE *column\_name* IS NOT NULL;

#### *Demo Database*

Below is a selection from the "Customers" table in the Northwind sample database:

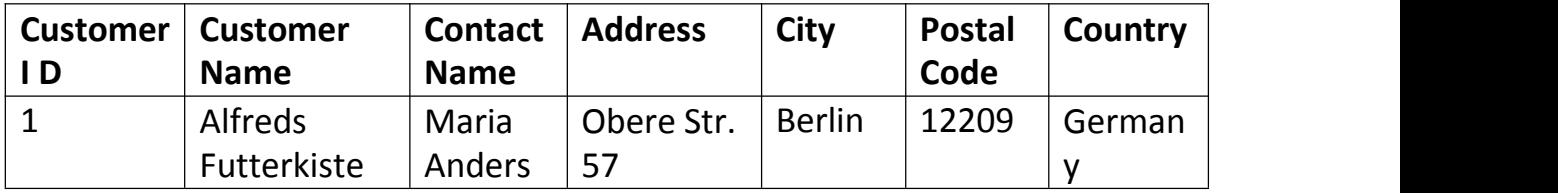

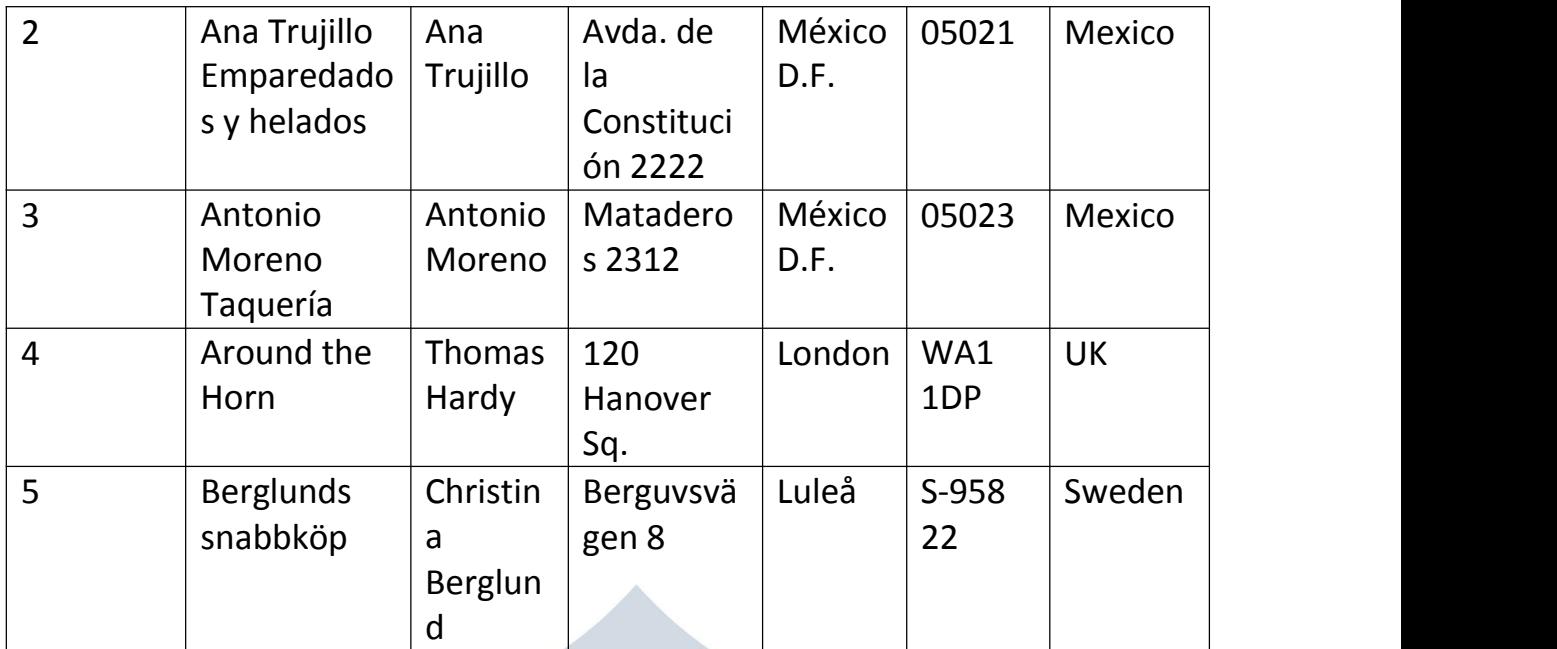

#### *The IS NULL Operator*

The IS NULL operator is used to test for empty values (NULL values). The following SQL lists all customers with a NULL value in the "Address" field: Example:

SELECT CustomerName, ContactName, Address

FROM Customers

WHERE Address IS NULL;

#### **Tip:** Always use IS NULL to look for NULL values.

#### *The IS NOT NULL Operator*

The IS NOT NULL operator is used to test for non-empty values (NOT NULL values).

The following SQL lists all customers with a value in the "Address" field: Example:

SELECT CustomerName, ContactName, Address

FROM Customers

WHERE Address IS NOT NULL;

# SQL UPDATE Statement

#### *The SQL UPDATE Statement*

The UPDATE statement is used to modify the existing records in a table.

UPDATE Syntax: UPDATE *table\_name* SET *column1* = *value1*, *column2* = *value2*, ...WHERE *condition*:

**Note:** Be careful when updating records in a table! Notice the WHERE clause in the UPDATE statement. The WHERE clause specifies which record(s) that should be updated. If you omit the WHERE clause, all records in the table will be updated!

#### *Demo Database*

Below is a selection from the "Customers" table in the Northwind sample database:

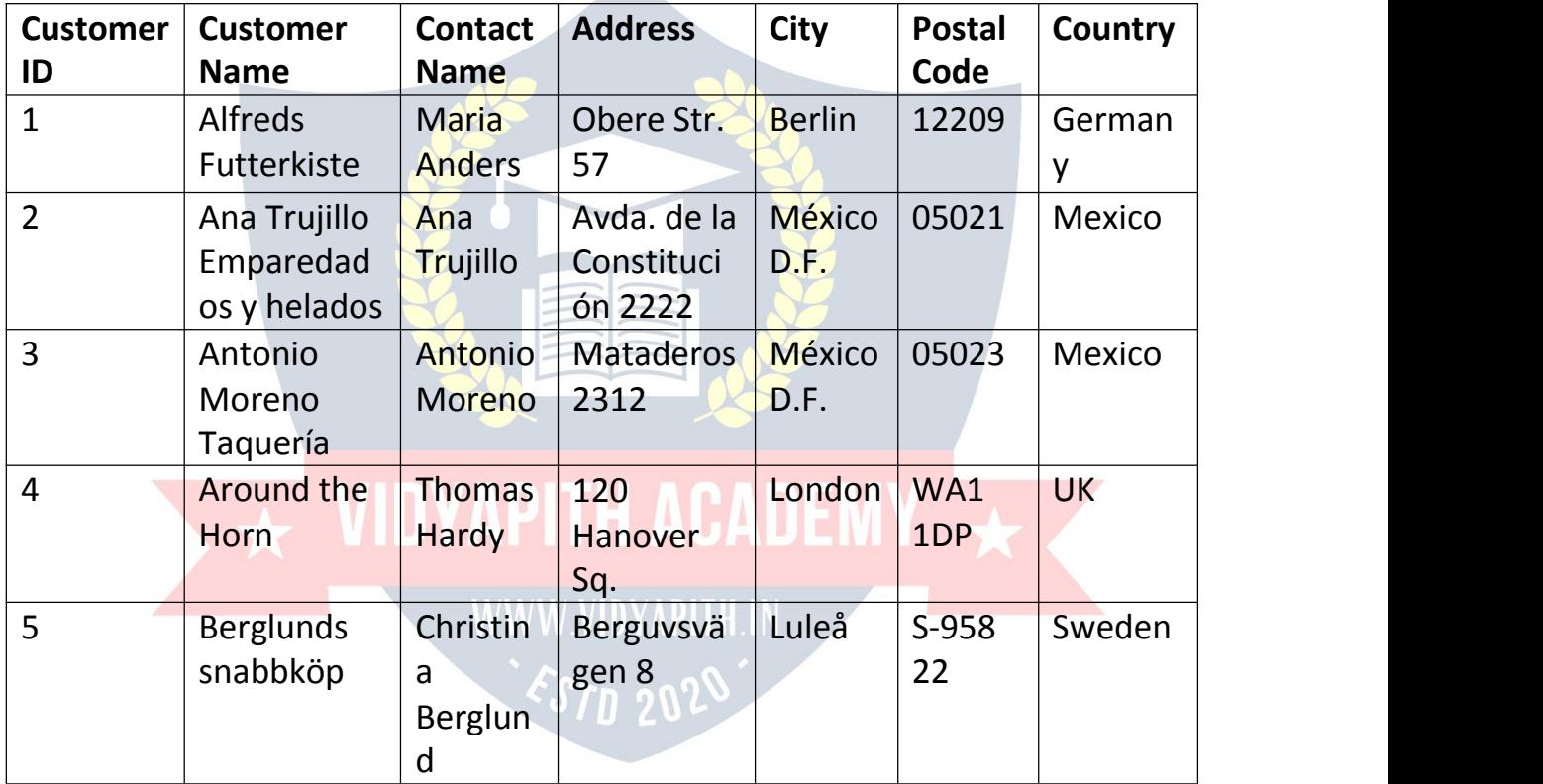

#### *UPDATE Table*

The following SQL statement updates the first customer (CustomerID = 1) with a new contact person *and* a new city.

Example:

UPDATE Customers

SET ContactName = 'Alfred Schmidt', City= 'Frankfurt'

WHERE CustomerID = 1;

The selection from the "Customers" table will now look like this:

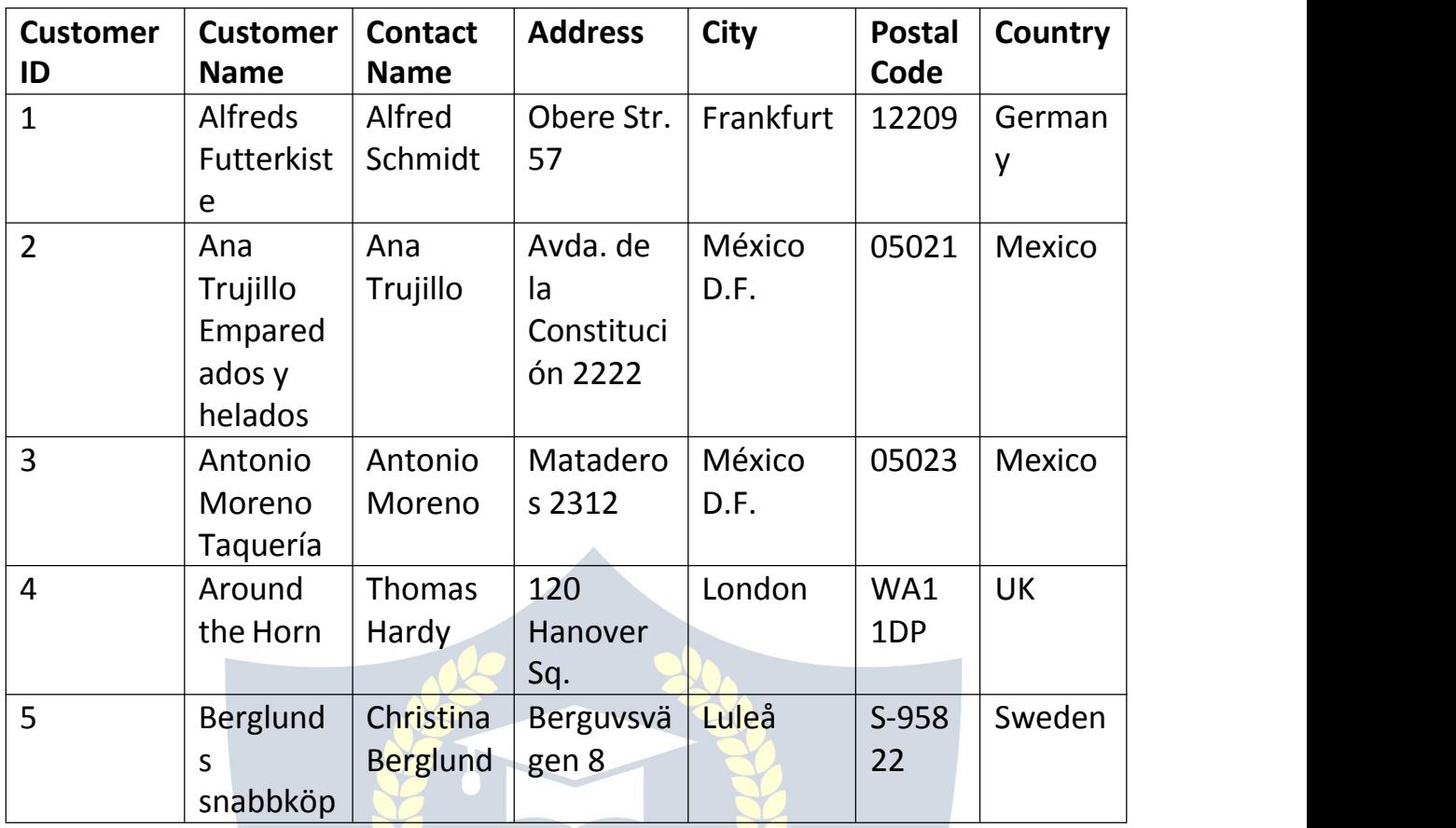

#### *UPDATE Multiple Records*

It is the WHERE clause that determines how many records will be updated. The following SQL statement will update the ContactName to "Juan" for all records where country is "Mexico":

Example

UPDATE Customers

SET ContactName='Juan' WWW.VIDYAPITH.IN

WHERE Country='Mexico';<br>
<a>

The selection from the "Customers" table will now look like this:

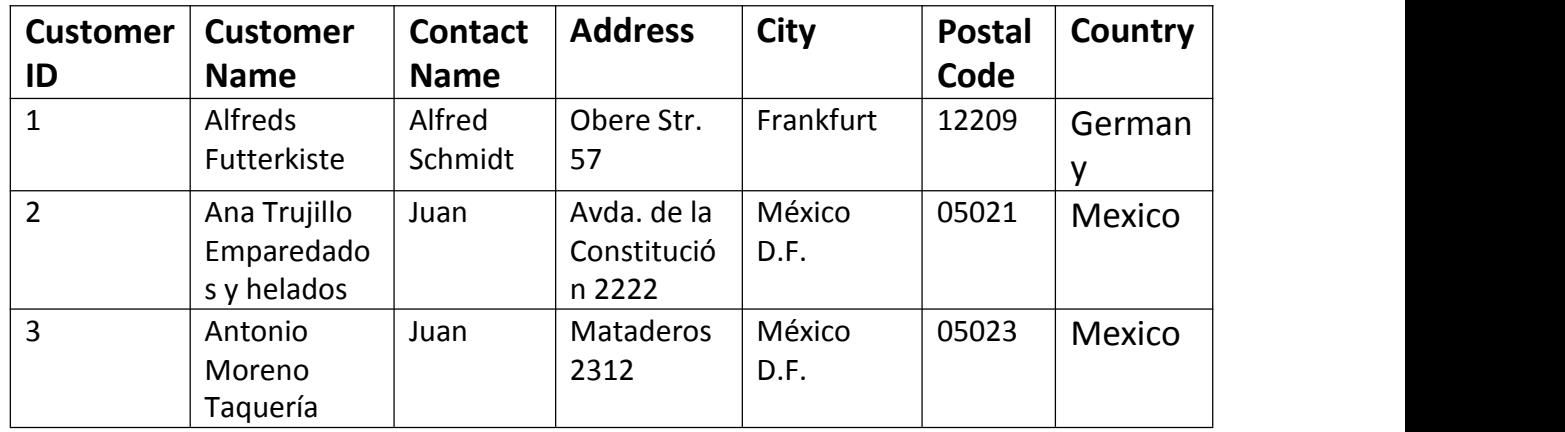

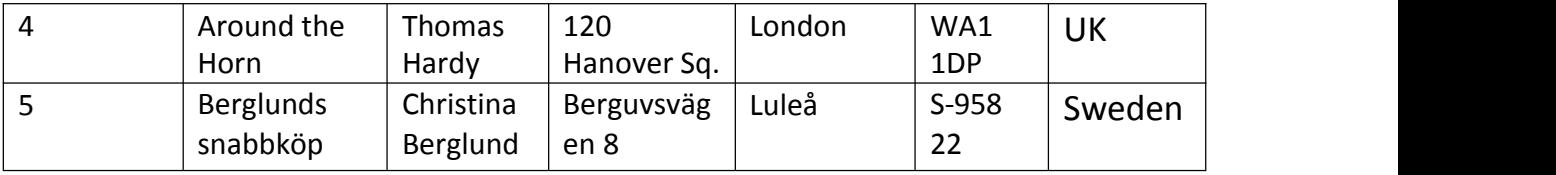

#### *Update Warning!*

Be careful when updating records. If you omit the WHERE clause, ALL records will be updated!

Example:

UPDATE Customers

SET ContactName='Juan';

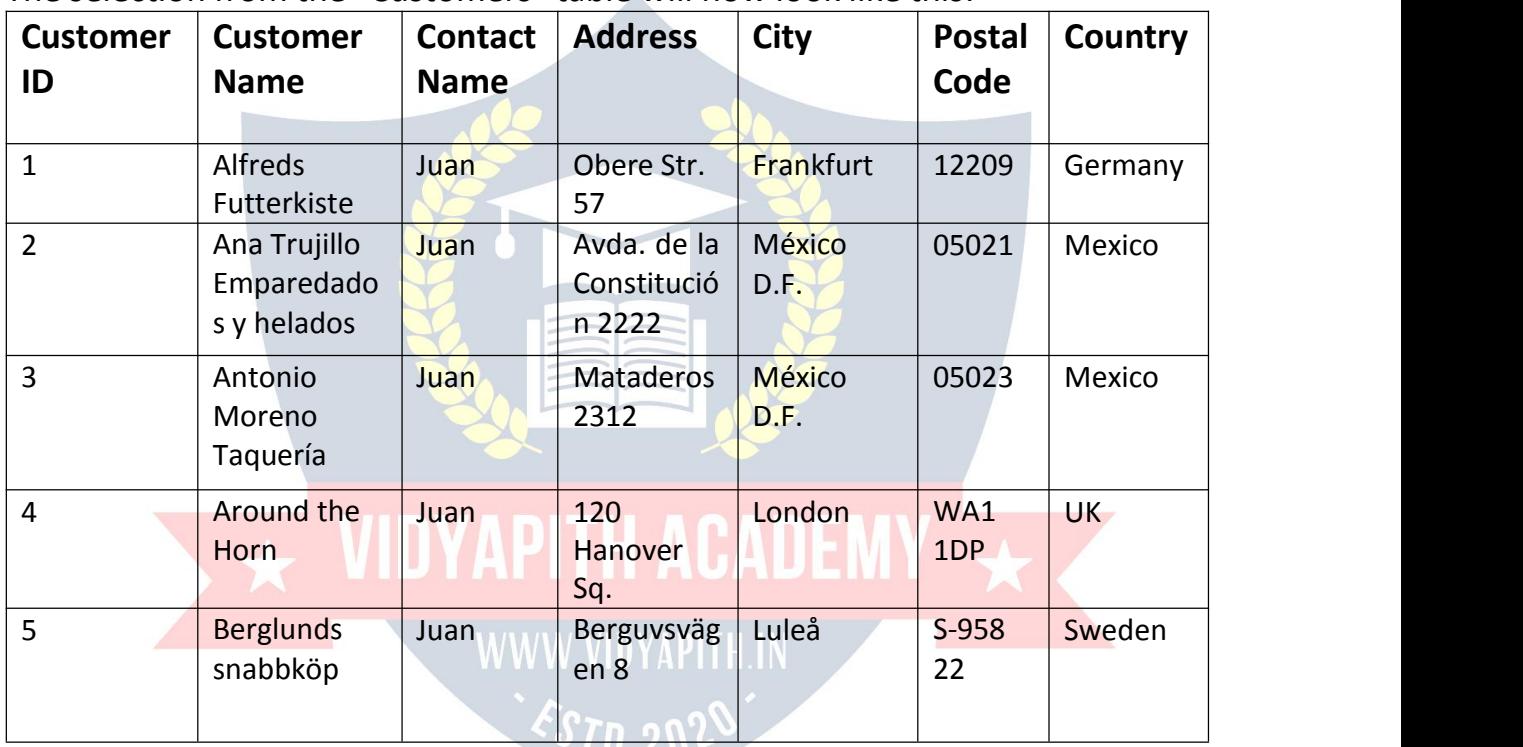

The selection from the "Customers" table will now look like this:

# SQL DELETE Statement

#### *The SQL DELETE Statement*

The DELETE statement is used to delete existing records in a table.

DELETE Syntax:

DELETE FROM *table\_name* WHERE *condition*;

**Note:** Be careful when deleting records in a table! Notice the WHERE clause in the DELETE statement. The WHERE clause specifies which record(s) should be

deleted. If you omit the WHERE clause, all records in the table will be deleted!

#### *Demo Database*

Below is a selection from the "Customers" table in the Northwind sample database:

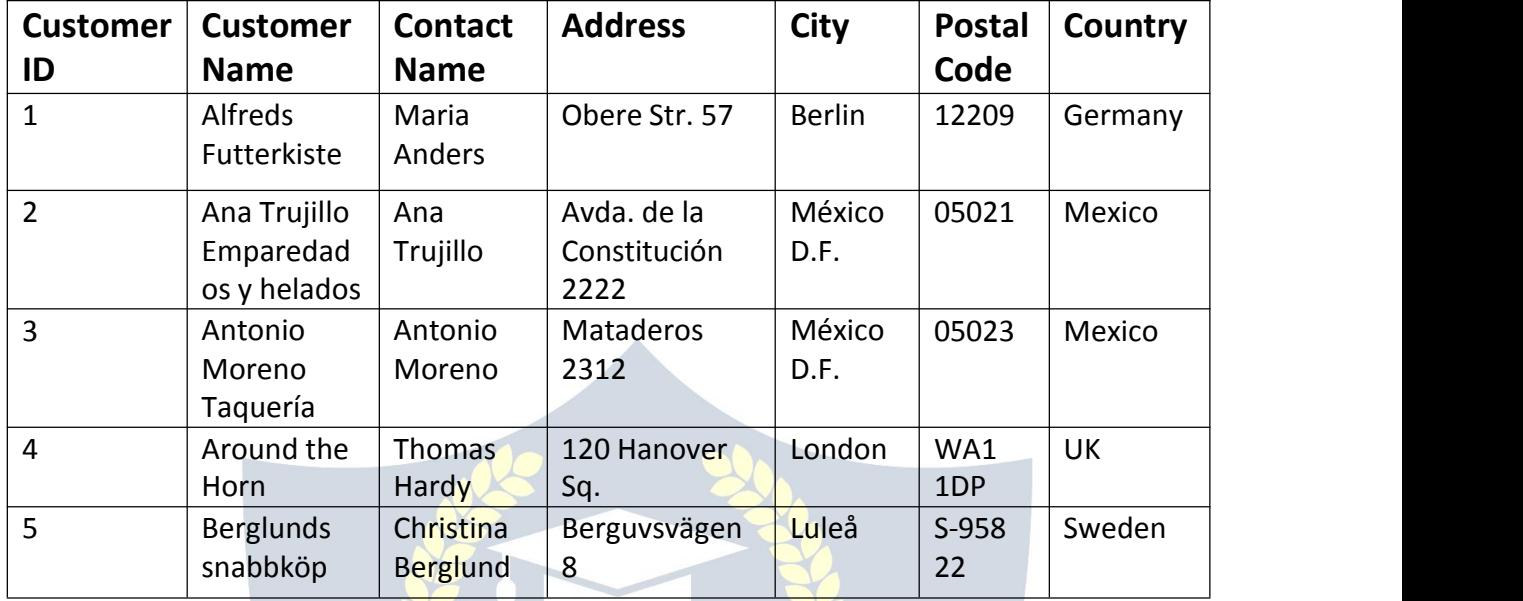

#### *SQL DELETE Example*

The following SQL statement deletes the customer "Alfreds Futterkiste" from the "Customers" table:

Example:

DELETE FROM Customers WHERE CustomerName='Alfreds Futterkiste';

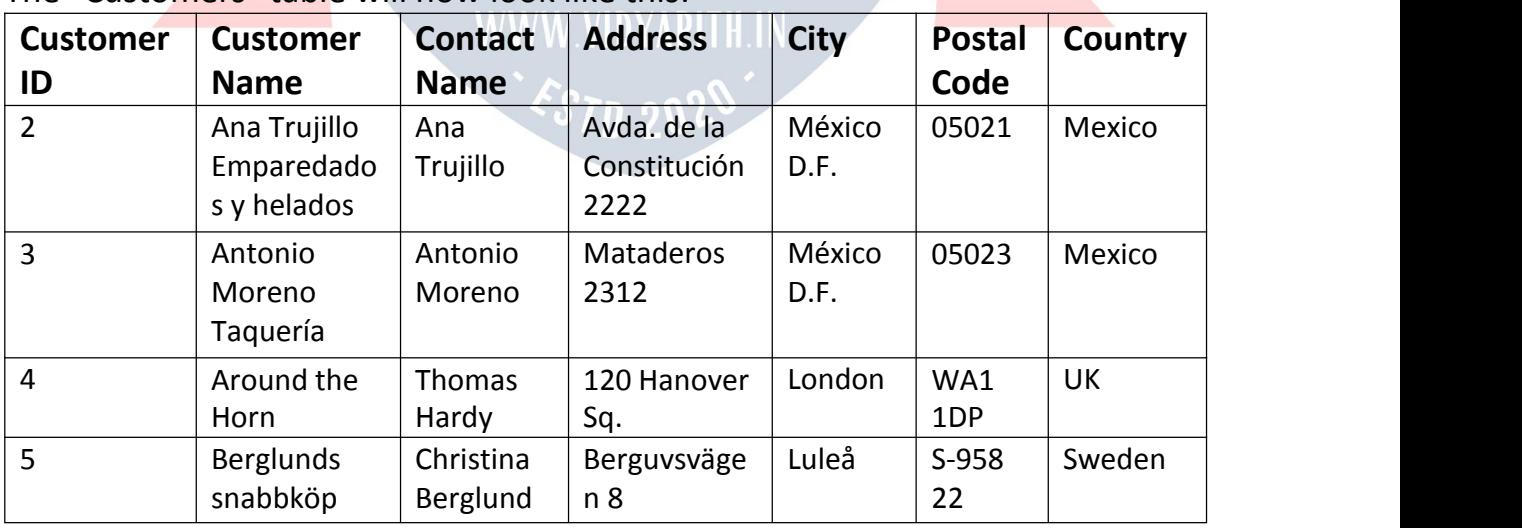

#### The "Customers" table will now look like this:

#### Delete All Records

It is possible to delete all rows in a table without deleting the table. This means

that the table structure, attributes, and indexes will be intact:

DELETE FROM *table\_name*;

The following SQL statement deletes all rows in the "Customers" table, without deleting the table:

Example: DELETE FROM Customers;

# SQL TOP, LIMIT, FETCH FIRST or ROWNUM Clause

#### *The SQL SELECT TOP Clause*

- The SELECT TOP clause is used to specify the number of records to return.
- The SELECT TOP clause is useful on large tables with thousands of records. Returning a large number of records can impact performance.

**Note:** Not all database systems support the SELECT TOP clause. MySQL supports the LIMIT clause to select a limited number of records, while Oracle uses FETCH FIRST *n* ROWS ONLY and ROWNUM.

WWW VIDYAPITH IN

#### **SQL Server / MS Access Syntax:**

SELECT TOP *number*|*percent column\_name(s)* FROM *table\_name* WHERE *condition*;

#### **MySQL Syntax:**

SELECT column\_name(s)  $\sim$  ST<sub>n</sub> 202 FROM *table\_name* WHERE *condition* LIMIT *number*;

#### **Oracle 12 Syntax:**

SELECT *column\_name(s)* FROM *table\_name* ORDER BY *column\_name(s)* FETCH FIRST *number* ROWS ONLY;

#### **Older Oracle Syntax:**

SELECT *column\_name(s)* FROM *table\_name* WHERE ROWNUM <= *number*;

#### **Older Oracle Syntax (with ORDER BY):**

SELECT \*

FROM (SELECT *column\_name(s)* FROM *table\_name* ORDER BY *column\_name(s)* )

WHERE ROWNUM <= *number*;

#### *Demo Database*

Below is a selection from the "Customers" table in the Northwind sample database:

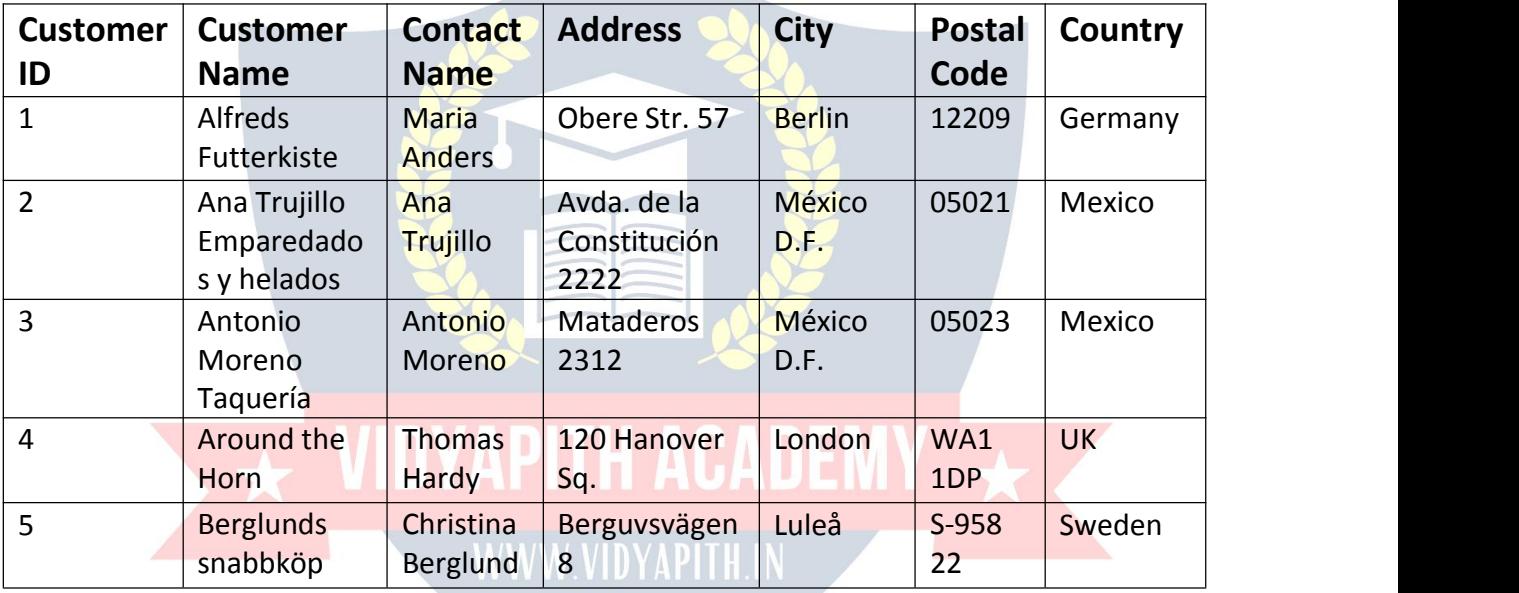

#### *SQL TOP, LIMIT and FETCH FIRST Examples*

The following SQL statement selects the first three records from the "Customers" table (for SQL Server/MS Access):

Example: SELECT TOP 3 \* FROM Customers;

The following SQL statement shows the equivalent example for MySQL:

Example: SELECT \* FROM Customers LIMIT 3;

The following SQL statement shows the equivalent example for Oracle:

Example: SELECT \* FROM Customers FETCH FIRST 3 ROWS ONLY;

#### *SQL TOP PERCENT Example*

The following SQL statement selects the first 50% of the records from the "Customers" table (for SQL Server/MS Access):

Example: SELECT TOP 50 PERCENT \* FROM Customers;

The following SQL statement shows the equivalent example for Oracle:

Example: SELECT \* FROM Customers FETCH FIRST 50 PERCENT ROWS ONLY;

#### *ADD a WHERE CLAUSE*

The following SQL statement selects the first three records from the "Customers" table, where the country is "Germany" (for SQL Server/MS Access):

Example: SELECT TOP 3 \* FROM Customers WHERE Country='Germany';

The following SQL statement shows the equivalent example for MySQL:

Example SELECT \* FROM Customers WHERE Country='Germany' LIMIT 3;

The following SQL statement shows the equivalent example for Oracle:

Example: SELECT \* FROM Customers WHERE Country='Germany' FETCH FIRST 3 ROWS ONLY;

# SQL MIN() and MAX() Functions

#### *The SQL MIN() and MAX() Functions*

The MIN() function returns the smallest value of the selected column. The MAX() function returns the largest value of the selected column.

MIN() Syntax: SELECT MIN(*column\_name*) FROM *table\_name* WHERE *condition*;

MAX() Syntax: SELECT MAX(*column\_name*) FROM *table\_name* WHERE *condition*;

#### *Demo Database*

Below is a selection from the "Products" table in the Northwind sample database:

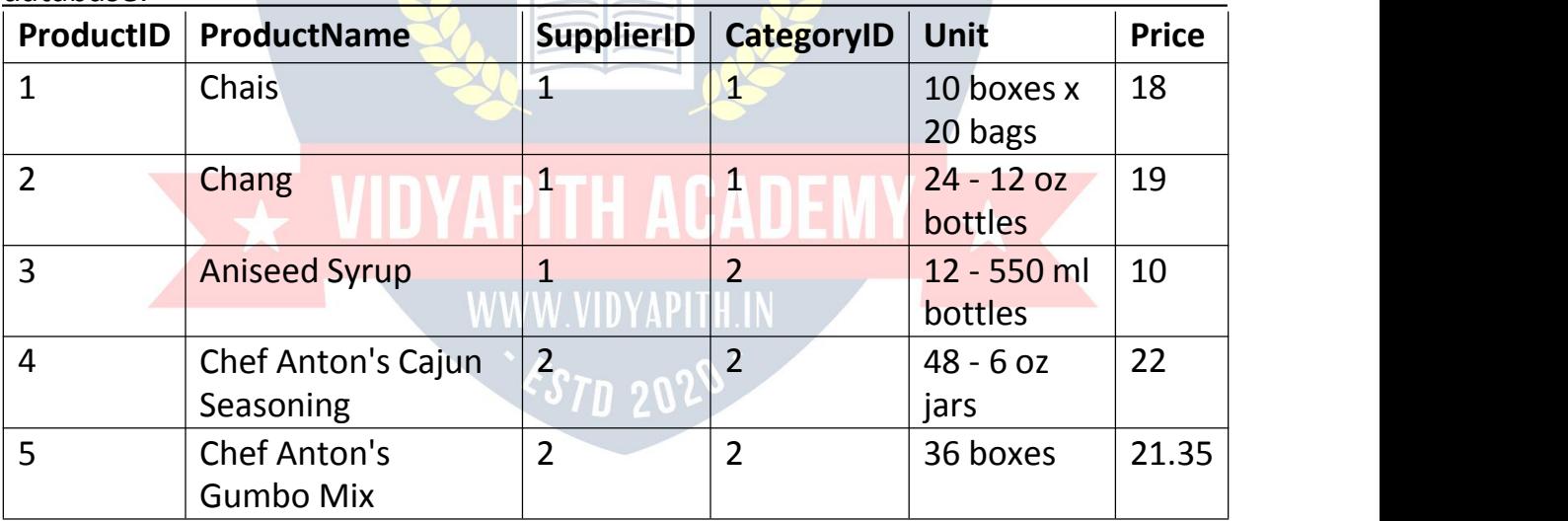

#### *MIN() Example*

The following SQL statement finds the price of the cheapest product:Example: SELECT MIN(Price) AS SmallestPrice FROM Products;

#### *MAX() Example*

The following SQL statement finds the price of the most expensive product:

Example: SELECT MAX(Price) AS LargestPrice FROM Products;

# SQL COUNT(), AVG() and SUM() Functions

*The SQL COUNT(), AVG() and SUM() Functions*

The COUNT() function returns the number of rows that matches a specified criterion.

COUNT() Syntax: SELECT COUNT(*column\_name*) FROM *table\_name* WHERE *condition*;

The AVG() function returns the average value of a numeric column.

AVG() Syntax: SELECT AVG(*column\_name*) FROM *table\_name* WHERE *condition*;

The SUM() function returns the total sum of a numeric column.

SUM() Syntax: SOW() Syltax.<br>SELECT SUM(*column\_name*). WWW.VIDYAPITH.IN FROM *table\_name* WHERE *condition*;

#### *Demo Database*

Below is a selection from the "Products" table in the Northwind sample database:

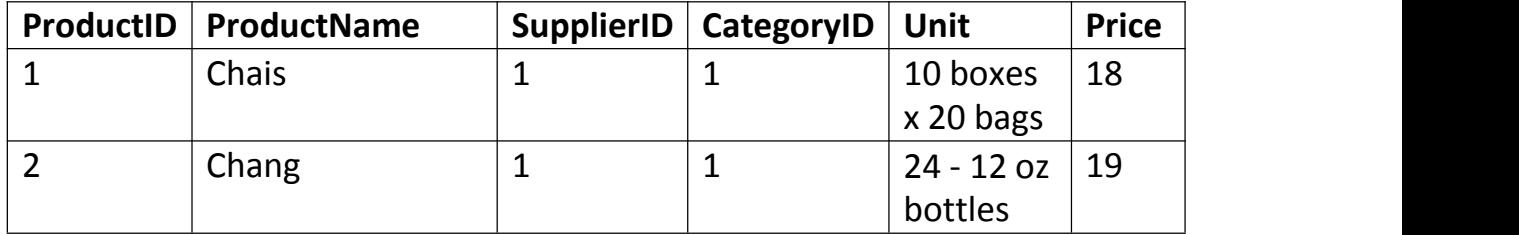

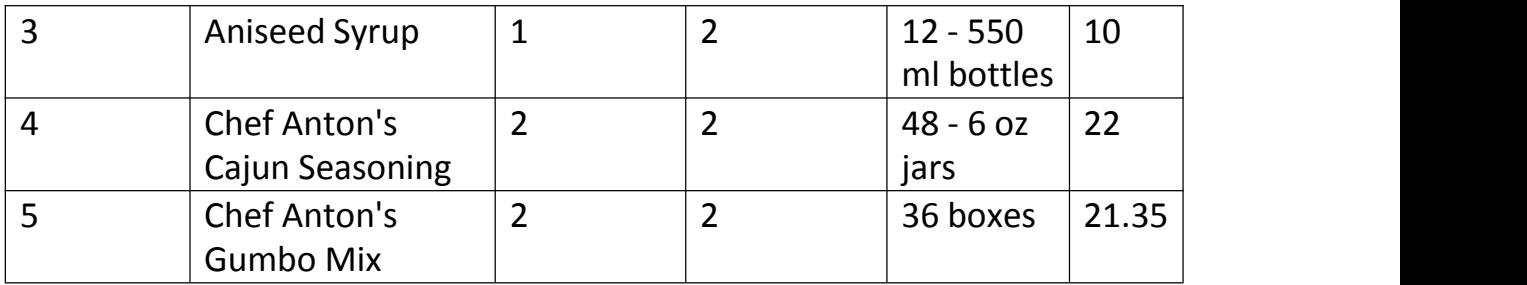

#### *COUNT() Example*

The following SQL statement finds the number of products: Example: SELECT COUNT(ProductID) FROM Products;

**Note:** NULL values are not counted.

*AVG() Example* The following SQL statement finds the average price of all products: Example: SELECT AVG(Price) FROM Products;

**Note:** NULL values are ignored.

#### *Demo Database*

Below is a selection from the "OrderDetails" table in the Northwind sample database:

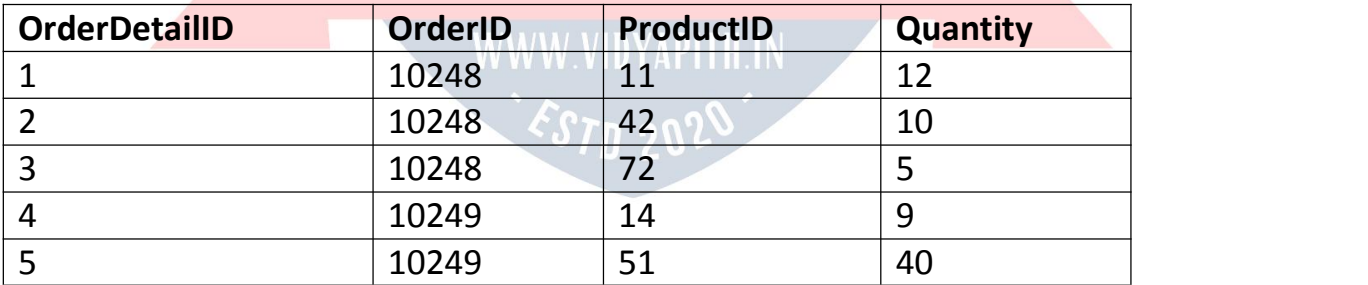

#### *SUM() Example*

The following SQL statement finds the sum of the "Quantity" fields in the "OrderDetails" table:

Example:

SELECT SUM(Quantity)

FROM OrderDetails;

**Note:** NULL values are ignored.

# SQL BETWEEN Operator

#### *The SQL BETWEEN Operator*

The BETWEEN operator selects values within a given range. The values can be numbers, text, or dates.

The BETWEEN operator is inclusive: begin and end values are included.

#### BETWEEN Syntax:

SELECT *column\_name(s)* FROM *table\_name* WHERE *column\_name* BETWEEN *value1* AND *value2;*

#### *Demo Database*

Below is a selection from the "Products" table in the Northwind sample database:

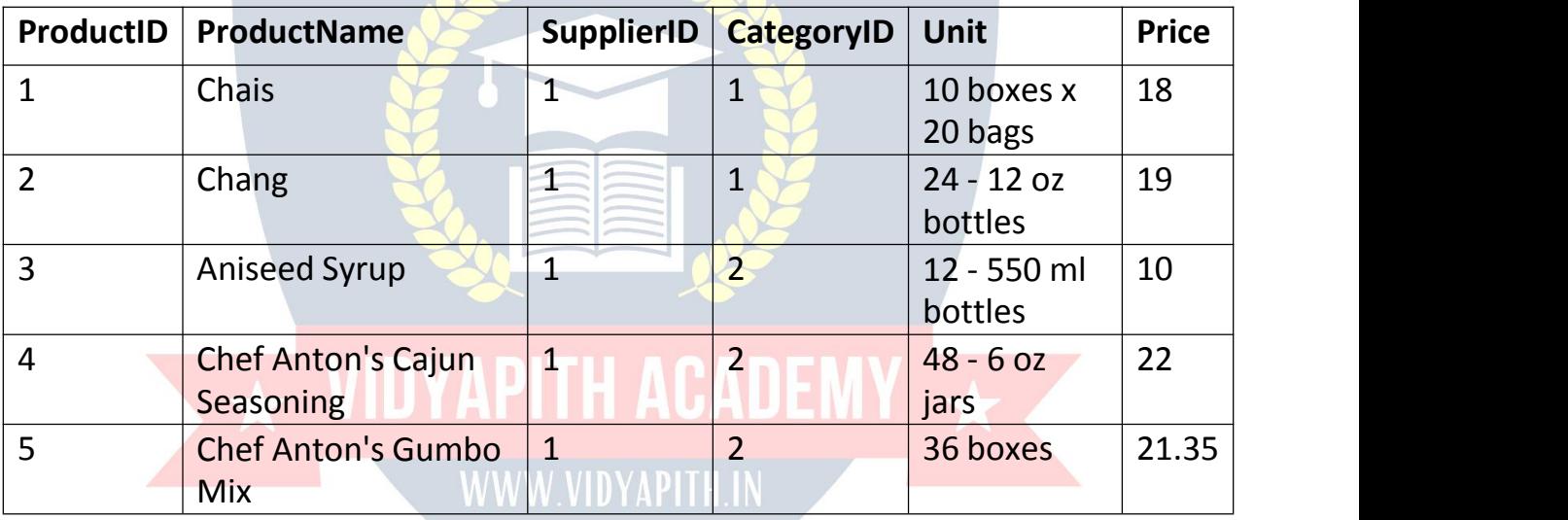

# **BETWEEN** Example

The following SQL statement selects all products with a price between 10 and 20:

Example:

SELECT \* FROM Products

WHERE Price BETWEEN 10 AND 20;

#### *NOT BETWEEN Example*

To display the products outside the range of the previous example, use NOT BETWEEN:

Example:

SELECT \* FROM Products

#### WHERE Price NOT BETWEEN 10 AND 20;

#### *BETWEEN with IN Example*

The following SQL statement selects all products with a price between 10 and 20. In addition; do not show products with a CategoryID of 1,2, or 3: Example:

SELECT \* FROM Products WHERE Price BETWEEN 10 AND 20 AND CategoryID NOT IN (1,2,3);

#### **BETWEEN Text Values Example**

The following SQL statement selects all products with a ProductName between Carnarvon Tigers and Mozzarella di Giovanni: Example: SELECT \* FROM Products WHERE ProductName BETWEEN 'Carnarvon Tigers' AND 'Mozzarella di Giovanni' ORDER BY ProductName;

The following SQL statement selects all products with a ProductName between Carnarvon Tigers and Chef Anton's Cajun Seasoning:

Example:

SELECT \* FROM Products WHERE ProductName BETWEEN "Carnarvon Tigers" AND "Chef Anton's Cajun Seasoning" WWW VIDYAPITH IN ORDER BY ProductName;

*NOT BETWEEN Text Values Example*

The following SQL statement selects all products with a ProductName not between Carnarvon Tigers and Mozzarella di Giovanni: Example: SELECT \* FROM Products WHERE ProductName NOT BETWEEN 'Carnarvon Tigers' AND 'Mozzarella di Giovanni' ORDER BY ProductName;

*Sample Table* Below is a selection from the "Orders" table in the Northwind sample database:

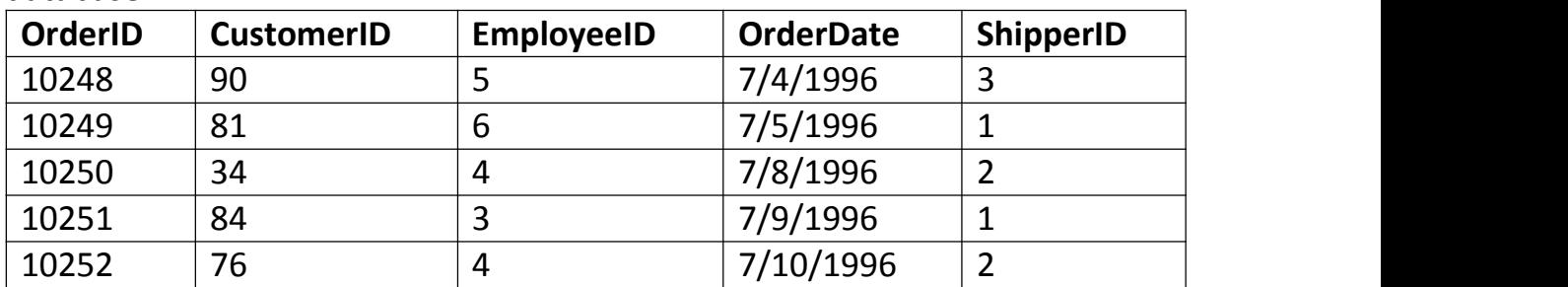

#### *BETWEEN Dates Example*

The following SQL statement selects all orders with an OrderDate between '01- July-1996' and '31-July-1996':

Example:

SELECT \* FROM Orders

WHERE OrderDate BETWEEN #07/01/1996# AND #07/31/1996#;

OR:

#### Example: SELECT \* FROM Orders

WHERE OrderDate BETWEEN '1996-07-01' AND '1996-07-31';

# SQL JOINS

SQL JOIN

A JOIN clause is used to combine rows from two or more tables, based on a related column between them.

Let's look at a selection from the "Orders" table:

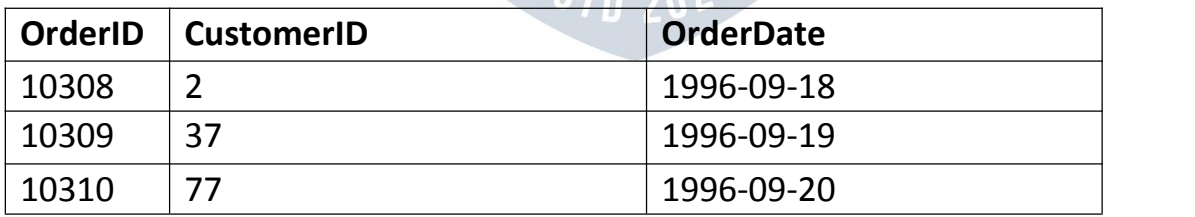

Then, look at a selection from the "Customers" table:

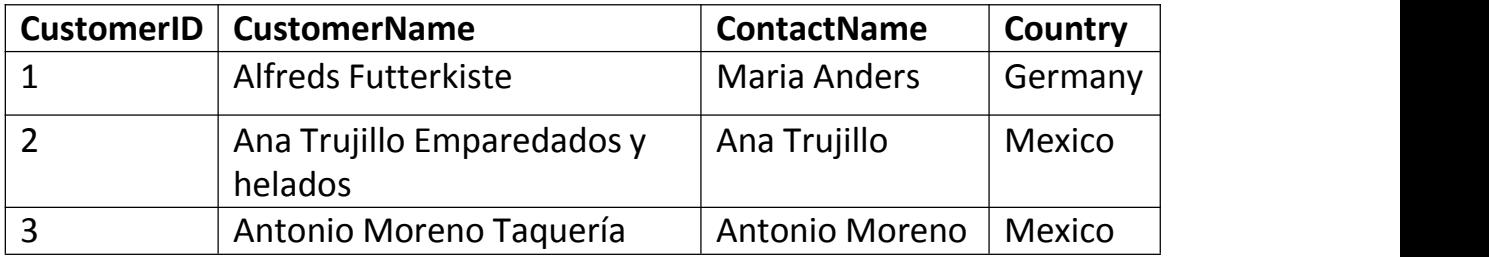

- Notice that the "CustomerID" column in the "Orders" table refers to the "CustomerID" in the "Customers" table. The relationship between the two tables above is the "CustomerID" column.
- Then, we can create the following SQL statement (that contains an INNER JOIN), that selects records that have matching values in both tables: Example:

SELECT Orders.OrderID, Customers.CustomerName, Orders.OrderDate FROM Orders

INNER JOIN Customers ON Orders.CustomerID=Customers.CustomerID;

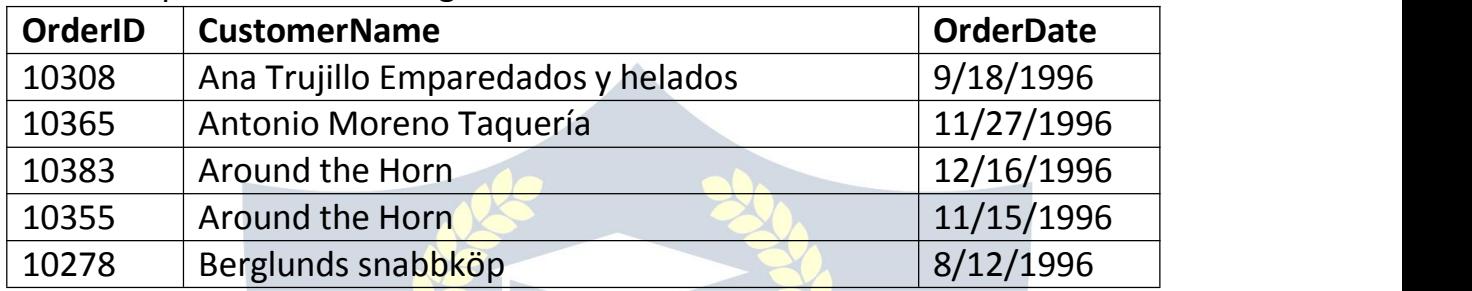

and it will produce something like this:

## *Different Types of SQL JOINs*

Here are the different types of the JOINs in SQL:

- (INNER) JOIN: Returns records that have matching values in both tables
- LEFT (OUTER) JOIN: Returns all records from the left table, and the matched records from the right table
- RIGHT (OUTER) JOIN: Returns all records from the right table, and the matched records from the left table
- FULL (OUTER) JOIN: Returns all records when there is a match in either left or right table

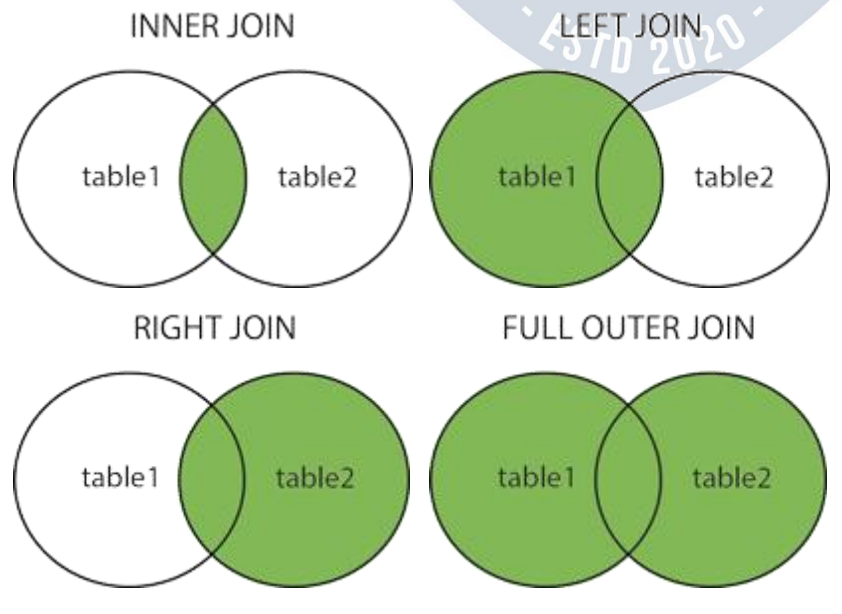

# SQL UNION Operator

#### *The SQL UNION Operator*

The UNION operator is used to combine the result-set of two or more SELECT statements.

- Every SELECT statement within UNION must have the same number of columns
- The columns must also have similar data types
- The columns in every SELECT statement must also be in the same order

UNION Syntax:

SELECT *column\_name(s)* FROM *table1*

UNION

SELECT *column\_name(s)* FROM *table2*;

UNION ALL Syntax:

The UNION operator selects only distinct values by default. To allow duplicate values, use UNION ALL:

SELECT *column\_name(s)* FROM *table1* UNION ALL SELECT *column\_name(s)* FROM *table2*;

names in the first SELECT statement.

**Note:** The column names in the result-set are usually equal to the column

## *Demo Database*

In this tutorial we will use the well-known Northwind sample database. Below is a selection from the "Customers" table:

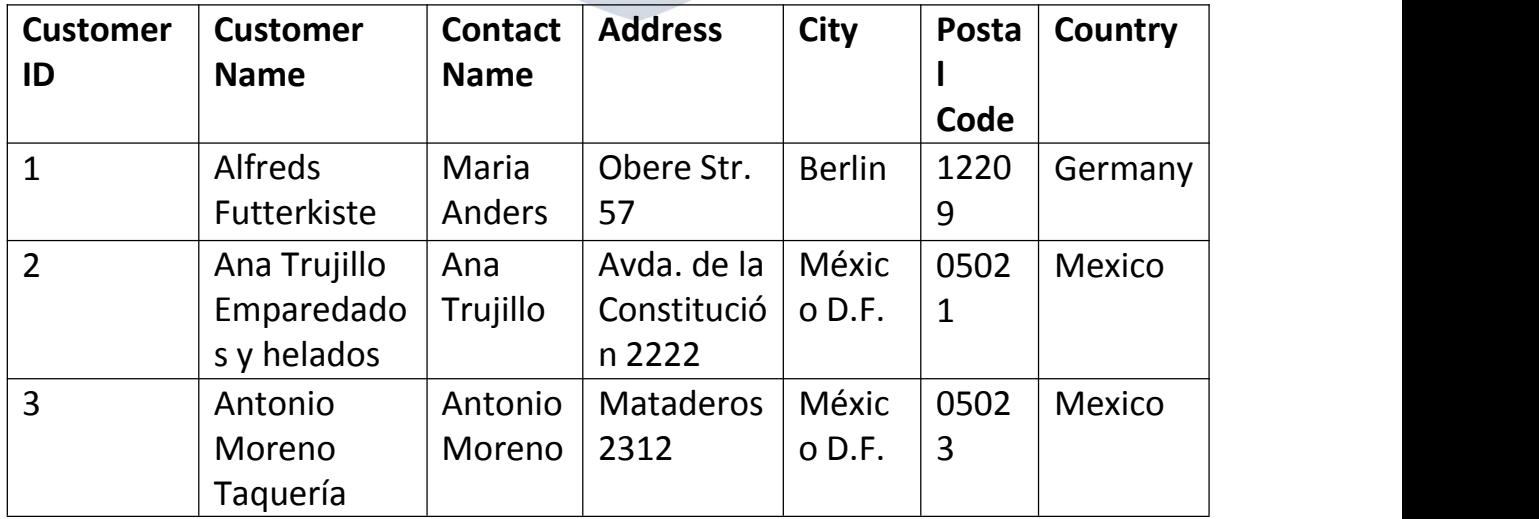

And a selection from the "Suppliers" table:

| <b>Supplier</b> | <b>Supplier</b> | <b>Contact</b> | Address | City       | PostalCode | Country    |
|-----------------|-----------------|----------------|---------|------------|------------|------------|
| ID              | <b>Name</b>     | <b>Name</b>    |         |            |            |            |
| 1               | Exotic          | Charlotte      | 49      | London     | EC14SD     | UK         |
|                 | Liquid          | Cooper         | Gilbert |            |            |            |
|                 |                 |                | St.     |            |            |            |
| $\overline{2}$  | <b>New</b>      | Shelley        | P.O.    | <b>New</b> | 70117      | <b>USA</b> |
|                 | <b>Orleans</b>  | <b>Burke</b>   | Box     | Orleans    |            |            |
|                 | Cajun           |                | 78934   |            |            |            |
|                 | <b>Delights</b> |                |         |            |            |            |
| $\overline{3}$  | Grandma         | Regina         | 707     | Ann        | 48104      | <b>USA</b> |
|                 | Kelly's         | Murphy         | Oxford  | Arbor      |            |            |
|                 | Homestead       |                | Rd.     |            |            |            |

#### *SQL UNION Example*

The following SQL statement returns the cities (only distinct values) from both the "Customers" and the "Suppliers" table:

Example: SELECT City FROM Customers UNION SELECT City FROM Suppliers

ORDER BY City;

**Note:** If some customers or suppliers have the same city, each city will only be listed once, because UNION selects only distinct values. Use UNION ALL to also select duplicate values! WWW.VIDYAPITH.IN

#### *SQL UNION ALL Example*

The following SQL statement returns the cities (duplicate values also) from both the "Customers" and the "Suppliers" table: Example: SELECT City FROM Customers UNION ALL SELECT City FROM Suppliers ORDER BY City;

#### *SQL UNION With WHERE*

The following SQL statement returns the German cities (only distinct values) from both the "Customers" and the "Suppliers" table: Example:

SELECT City, Country FROM Customers WHERE Country='Germany' UNION SELECT City, Country FROM Suppliers WHERE Country='Germany' ORDER BY City;

#### *SQL UNION ALL With WHERE*

The following SQL statement returns the German cities (duplicate values also) from both the "Customers" and the "Suppliers" table: Example: SELECT City, Country FROM Customers WHERE Country='Germany' UNION ALL SELECT City, Country FROM Suppliers WHERE Country='Germany' ORDER BY City;

#### *Another UNION Example*

The following SQL statement lists all customers and suppliers: Example: SELECT 'Customer' AS Type, ContactName, City, Country FROM Customers UNION SELECT 'Supplier', ContactName, City, Country FROM Suppliers; WWW.VIDYAPITE.IN

# SQL EXISTS Operator

*The SQL EXISTS Operator*

The EXISTS operator is used to test for the existence of any record in a subquery.

The EXISTS operator returns TRUE if the subquery returns one or more records. EXISTS Syntax:

SELECT *column\_name(s)*

FROM *table\_name*

WHERE EXISTS

(SELECT *column\_name* FROM *table\_name* WHERE *condition*);

Demo Database:

Below is a selection from the "Products" table in the Northwind sample database:

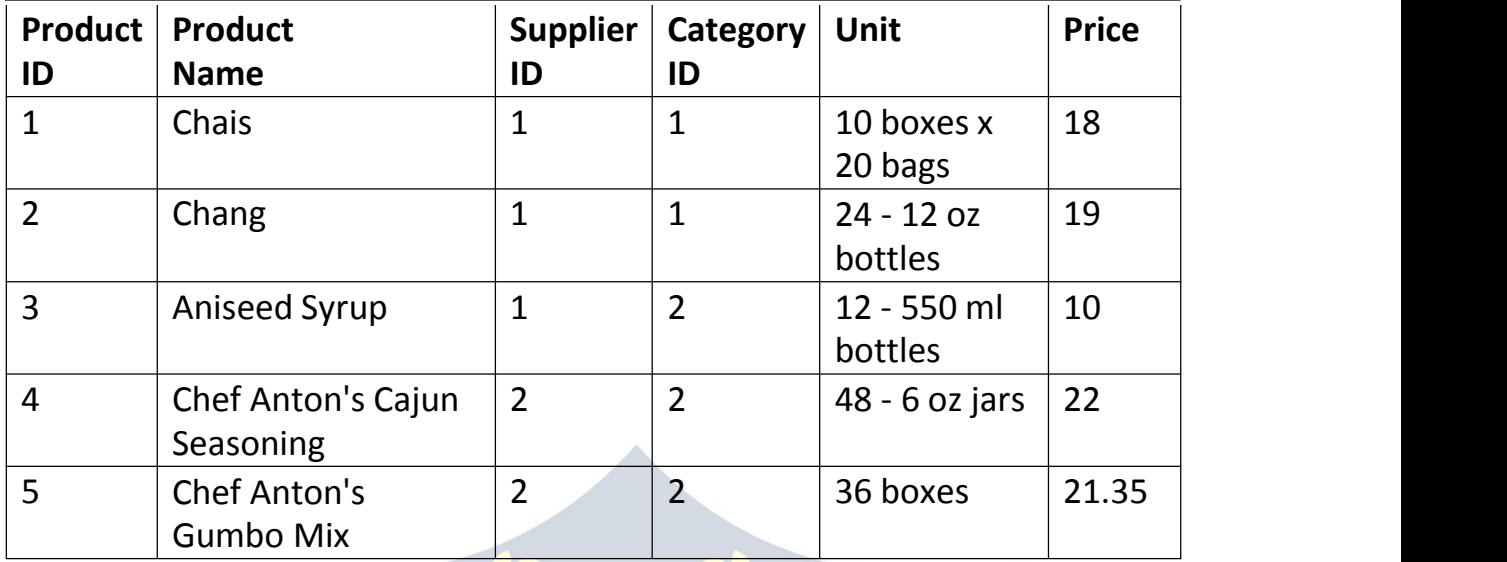

And a selection from the "Suppliers" table:

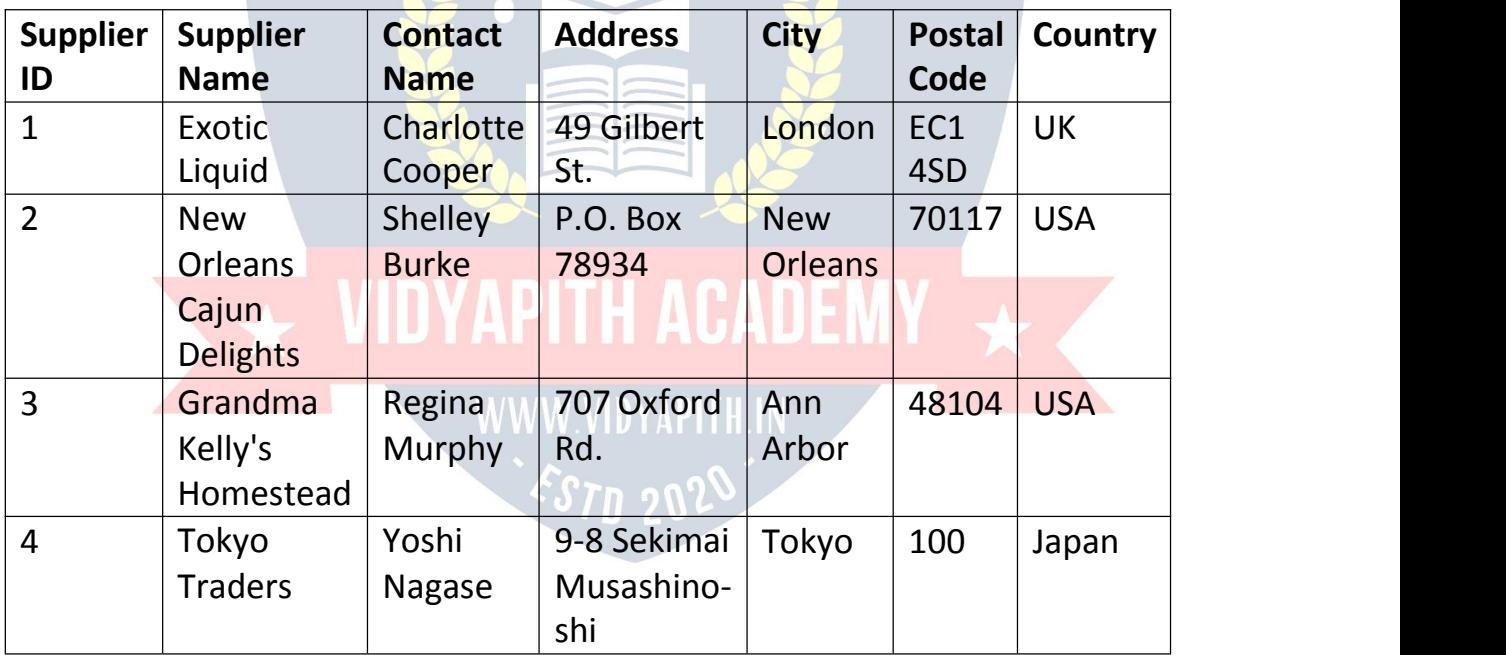

#### *SQL EXISTS Examples*

The following SQL statement returns TRUE and lists the suppliers with a product price less than 20:

Example:

SELECT SupplierName

FROM Suppliers

WHERE EXISTS (SELECT ProductName FROM Products WHERE Products.Supplie rID = Suppliers.supplierID AND Price< 20);

The following SQL statement returns TRUE and lists the suppliers with a product price equal to 22:

Example: SELECT SupplierName FROM Suppliers WHERE EXISTS (SELECT ProductName FROM Products WHERE Products.Supplie  $rID = Suppliers.supportierID AND Price = 22);$ 

# SQL ANY and ALL Operators

#### *The SQL ANY and ALL Operators*

The ANY and ALL operators allow you to perform a comparison between a single column value and a range of other values.

#### *The SQL ANY Operator*

The ANY operator:

- returns a boolean value as a result
- returns TRUE if ANY of the subquery values meet the condition

ANY means that the condition will be true if the operation is true for any of the values in the range.

**WWW.VIDYAPITH.IN** ANY Syntax: SELECT column\_name(s)  $\xi_{\text{S}}$  202<sup>0</sup> FROM *table\_name* WHERE *column\_name operator* ANY (SELECT *column\_name* FROM *table\_name* WHERE *condition*);

**Note:** The *operator* must be a standard comparison operator (=, <>, !=, >, >=, <, or  $\leq$ ).

*The SQL ALL Operator* The ALL operator:

- returns a boolean value as a result
- returns TRUE if ALL of the subquery values meet the condition
- is used with SELECT, WHERE and HAVING statements

ALL means that the condition will be true only if the operation is true for all values in the range.

ALL Syntax With SELECT: SELECT ALL *column\_name(s)* FROM *table\_name* WHERE *condition*;

ALL Syntax With WHERE or HAVING: SELECT *column\_name(s)* FROM *table\_name* WHERE *column\_name operator* ALL (SELECT *column\_name* FROM *table\_name* WHERE *condition*);

**Note:** The *operator* must be a standard comparison operator (=, <>, !=, >, >=, <, or  $\leq$   $=$ ).

#### *Demo Database*

Below is a selection from the **"Products"** table in the Northwind sample database:

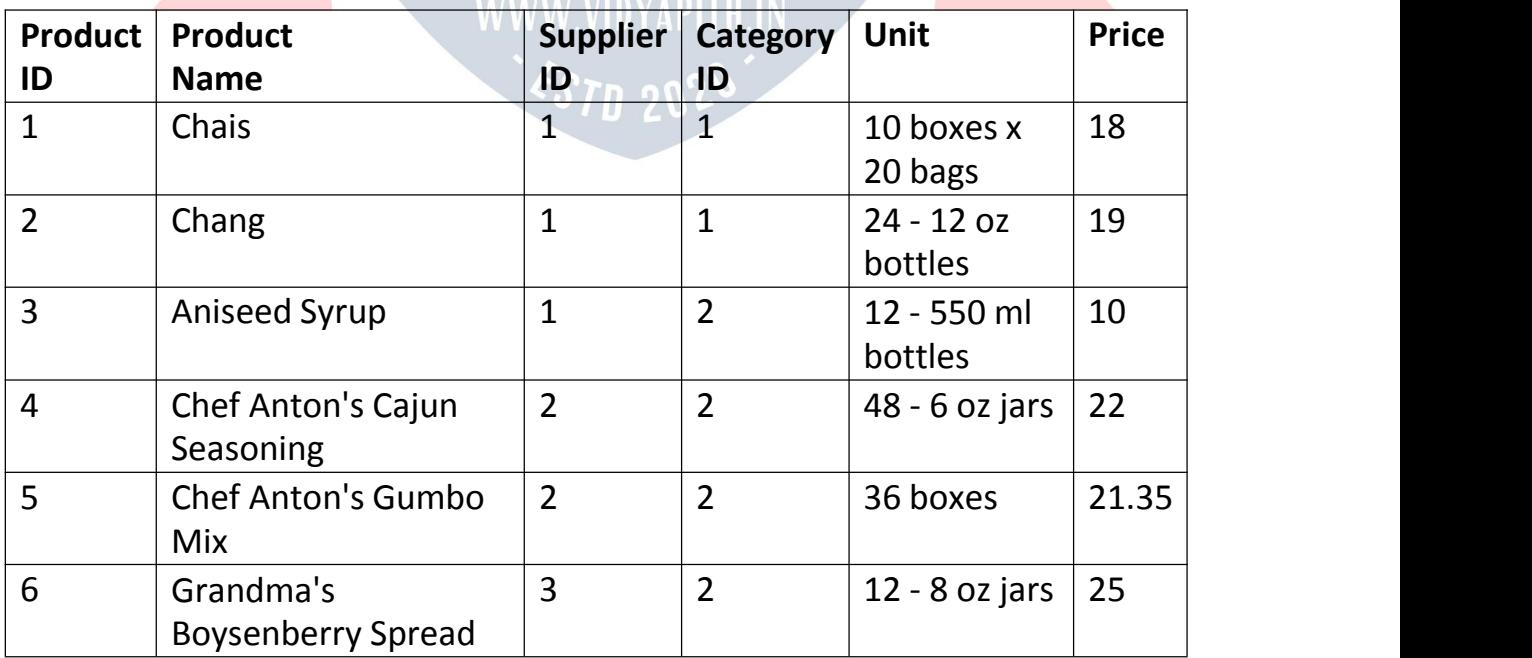

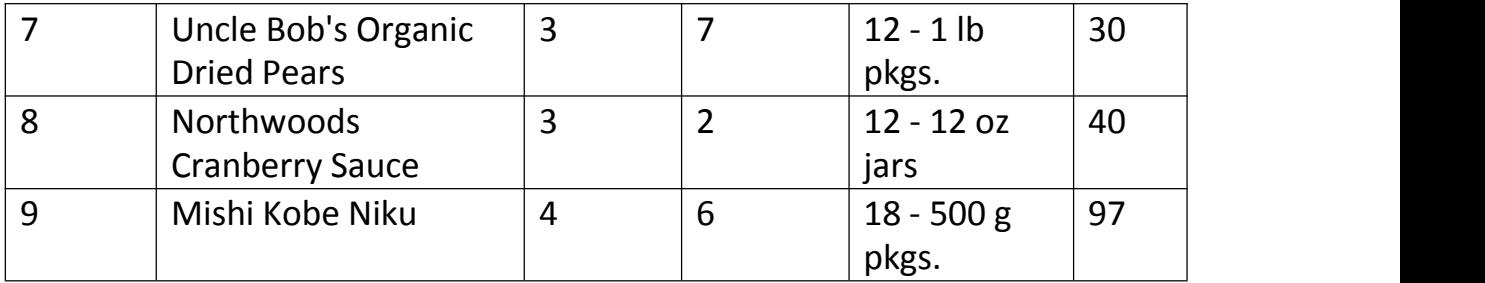

And a selection from the **"OrderDetails"** table:

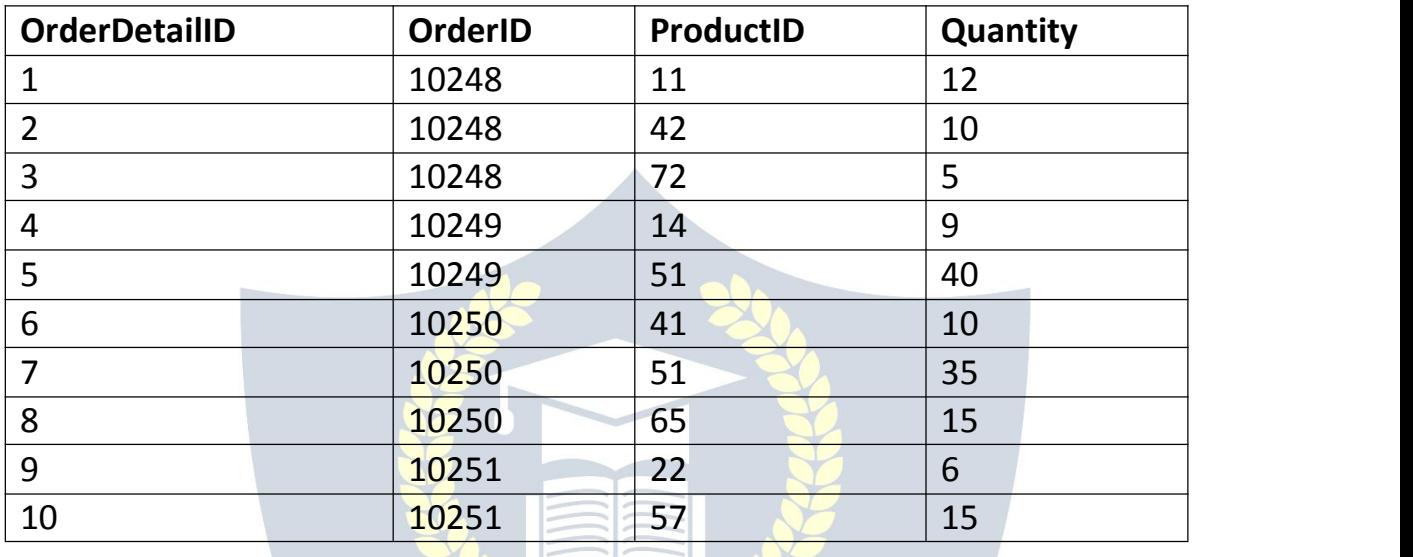

#### *SQL ANY Examples*

The following SQL statement lists the ProductName if it finds ANY records in the OrderDetails table has Quantity equal to 10 (this will return TRUE because the Quantity column has some values of 10):

Example: SELECT ProductName FROM Products WHERE ProductID = ANY (SELECT ProductID FROM OrderDetails WHERE Quantity = 10);

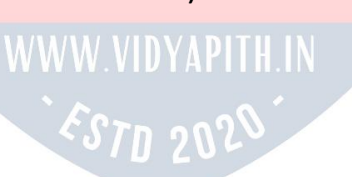

The following SQL statement lists the ProductName if it finds ANY records in the OrderDetails table has Quantity larger than 99 (this will return TRUE because the Quantity column has some values larger than 99):

Example: SELECT ProductName FROM Products WHERE ProductID = ANY (SELECT ProductID FROM OrderDetails WHERE Quantity > 99);

The following SQL statement lists the ProductName if it finds ANY records in the OrderDetails table has Quantity larger than 1000 (this will return FALSE because the Quantity column has no values larger than 1000):

Example: SELECT ProductName FROM Products WHERE ProductID = ANY (SELECT ProductID FROM OrderDetails WHERE Quantity > 1000); *SQL ALL Examples* The following SQL statement lists ALL the product names: Example: SELECT ALL ProductName NYAPITHACADEMY **FROM Products** WHERE TRUE; **WWW.VIDYAPITH.IN** 

The following SQL statement lists the ProductName if ALL the records in the OrderDetails table has Quantity equal to 10. This will of course return FALSE because the Quantity column has many different values (not only the value of 10):

Example: SELECT ProductName FROM Products WHERE ProductID = ALL (SELECT ProductID FROM OrderDetails WHERE Quantity = 10);

# SQL INSERT INTO SELECT Statement

#### *The SQL INSERT INTO SELECT Statement*

- The INSERT INTO SELECT statement copies data from one table and inserts it into another table.
- The INSERT INTO SELECT statement requires that the data types in source and target tables matches.
- **Note:** The existing records in the target table are unaffected.

#### INSERT INTO SELECT Syntax:

Copy all columns from one table to another table:

INSERT INTO *table2* SELECT \* FROM *table1* WHERE *condition*;

Copy only some columns from one table into another table:

INSERT INTO *table2* (*column1*, *column2*, *column3*, ...) SELECT *column1*, *column2*, *column3*, ... FROM *table1* WHERE *condition*;

#### *Demo Database*

In this tutorial we will use the well-known Northwind sample database. Below is a selection from the "Customers" table:

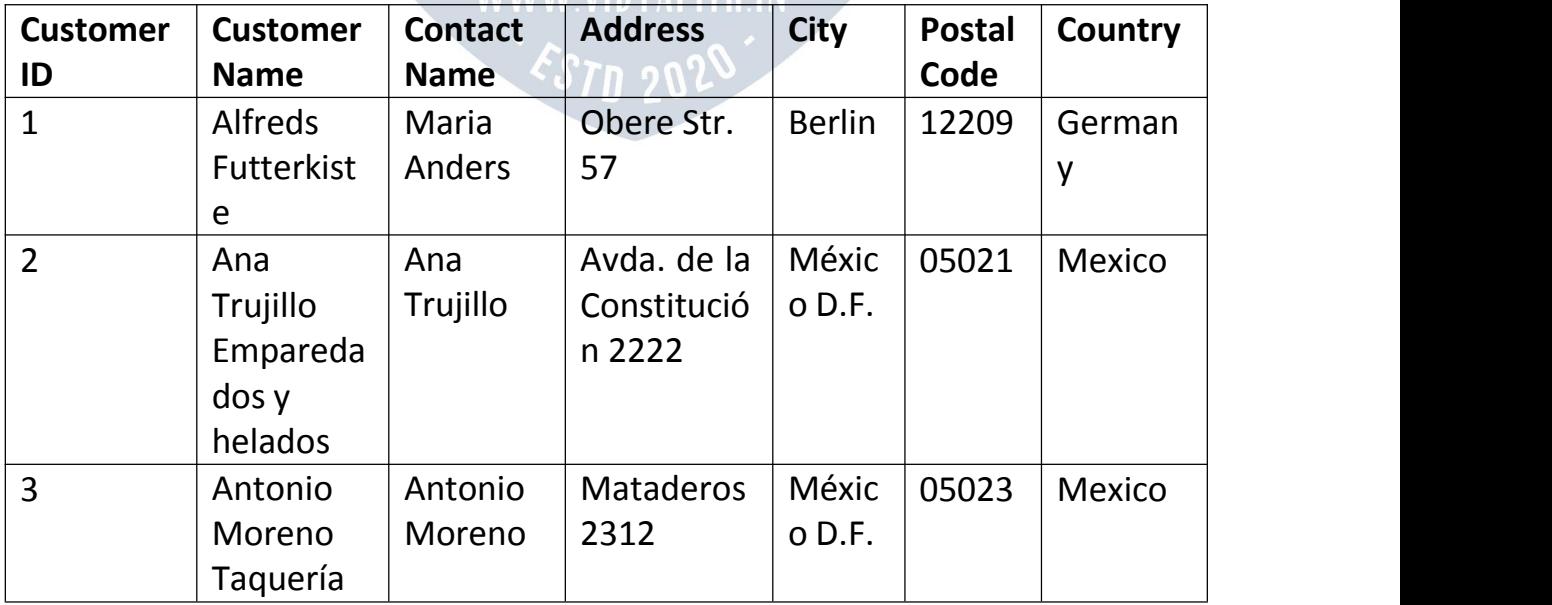

And a selection from the "Suppliers" table:

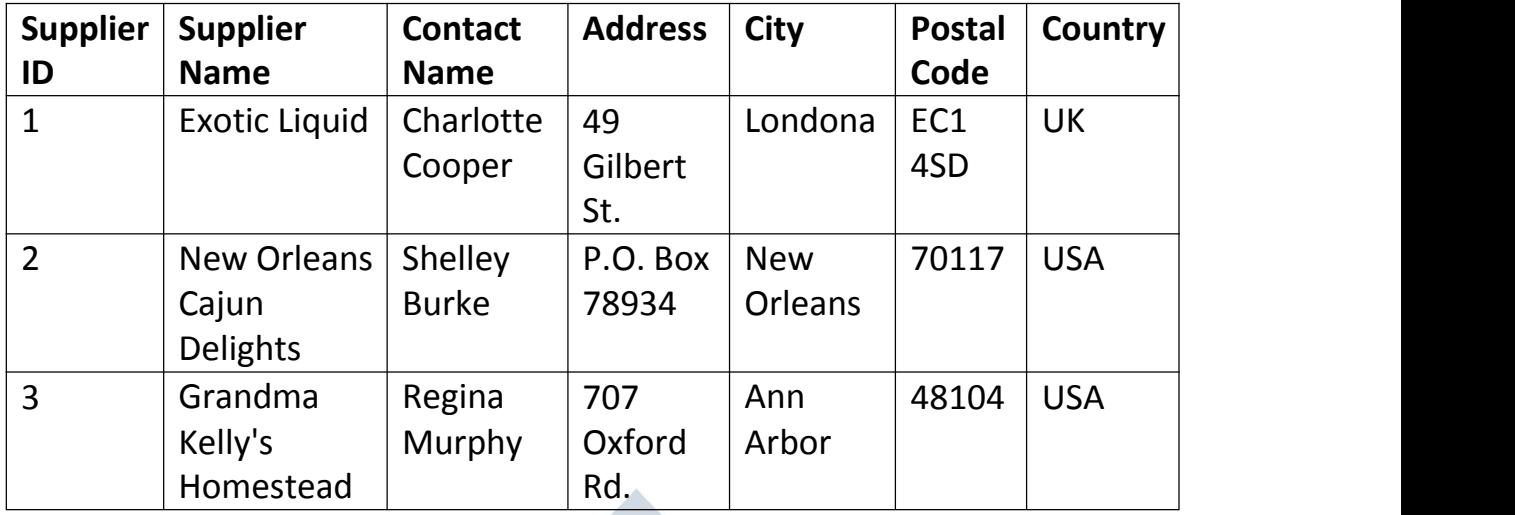

#### *SQL INSERT INTO SELECT Examples*

The following SQL statement copies "Suppliers" into "Customers" (the columns that are not filled with data, will contain NULL):

Example:

INSERT INTO Customers (CustomerName, City, Country)

SELECT SupplierName, City, Country FROM Suppliers;

The following SQL statement copies "Suppliers" into "Customers" (fill all columns):

Example:

INSERT INTO Customers (CustomerName, ContactName, Address, City, PostalCode, Country)

SELECT SupplierName, ContactName, Address, City,

PostalCode, Country FROM Suppliers;

The following SQL statement copies only the German suppliers into "Customers":

Example: INSERT INTO Customers (CustomerName, City, Country) SELECT SupplierName, City, Country FROM Suppliers WHERE Country='Germany';

# SQL NULL Functions

SQL IFNULL(), ISNULL(), COALESCE(), and NVL() Functions

Look at the following "Products" table:

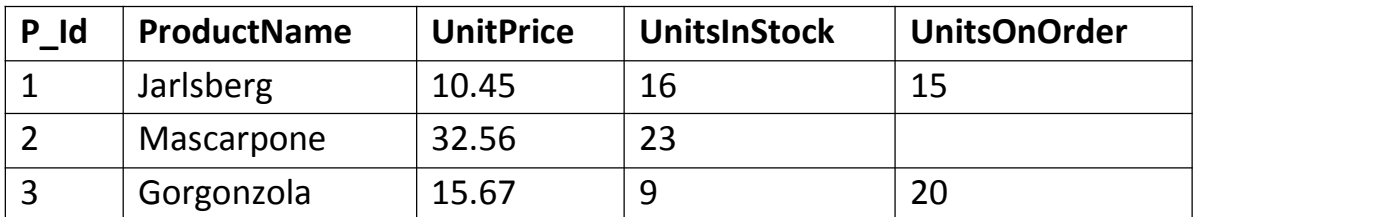

Suppose that the "UnitsOnOrder" column is optional, and may contain NULL values.

Look at the following SELECT statement:

SELECT ProductName, UnitPrice \* (UnitsInStock + UnitsOnOrder) FROM Products;

In the example above, if any of the "UnitsOnOrder" values are NULL, the result will be NULL.

#### *Solutions*

#### **MySQL**

The MySQL [IFNULL\(\)](https://www.w3schools.com/sql/func_mysql_ifnull.asp) function lets you return an alternative value if an expression is NULL:

SELECT ProductName, UnitPrice \* (UnitsInStock + IFNULL(UnitsOnOrder, 0)) FROM Products;

or we can use the [COALESCE\(\)](https://www.w3schools.com/sql/func_mysql_coalesce.asp) function, like this:

SELECT ProductName, UnitPrice \* (UnitsInStock + COALESCE(UnitsOnOrder, 0)) FROM Products;<br>
FROM Products;<br>  $\begin{array}{ccc}\n\sqrt{S} & 2\n\end{array}$ 

#### **SQL Server**

The SQL Server [ISNULL\(\)](https://www.w3schools.com/sql/func_sqlserver_isnull.asp) function lets you return an alternative value when an expression is NULL:

SELECT ProductName, UnitPrice \* (UnitsInStock + ISNULL(UnitsOnOrder, 0)) FROM Products;

#### **MS Access**

The MS Access [IsNull\(\)](https://www.w3schools.com/sql/func_msaccess_isnull.asp) function returns TRUE (-1) if the expression is a null value, otherwise FALSE (0):

SELECT ProductName, UnitPrice \* (UnitsInStock + IIF(IsNull(UnitsOnOrder), 0, UnitsOnOrder)) FROM Products;

#### **Oracle**

The Oracle NVL() function achieves the same result:

SELECT ProductName, UnitPrice \* (UnitsInStock + NVL(UnitsOnOrder, 0)) FROM Products;

# SQL Comments

#### *SQL Comments*

Comments are used to explain sections of SQL statements, or to prevent execution of SQL statements.

**Note: The examples in this chapter will not work in Firefox and Microsoft Edge!**

Comments are not supported in Microsoft Access databases. Firefox and Microsoft Edge are using Microsoft Access database in our examples.

#### *Single Line Comments*

Single line comments start with --. Any text between -- and the end of the line will be ignored (will not be executed). The following example uses a single-line comment as an explanation:

Example:  $\mathcal{S}$ Zn  $\mathcal{S}$  $\mathcal{V}$ 

--Select all:

SELECT \* FROM Customers;

The following example uses a single-line comment to ignore the end of a line:

Example: SELECT \* FROM Customers -- WHERE City='Berlin';

The following example uses a single-line comment to ignore a statement:

Example: --SELECT \* FROM Customers; SELECT \* FROM Products;

#### *Multi-line Comments*

Multi-line comments start with  $/*$  and end with  $*/$ .<br>Any text between  $/*$  and  $*/$  will be ignored. The following example uses a multi-line comment as an explanation:

Example: /\*Select all the columns of all the records in the Customers table:\*/ SELECT \* FROM Customers;

The following example uses a multi-line comment to ignore many statements:

Example: /\*SELECT \* FROM Customers; SELECT \* FROM Products; SELECT \* FROM Orders; SELECT \* FROM Categories;\*/ SELECT \* FROM Suppliers;

To ignore just a part of a statement, also use the  $/*$   $*/$  comment. The following example uses a comment to ignore part of a line:

Example: SELECT CustomerName, /\*City,\*/ Country FROM Customers;

The following example uses a comment to ignore part of a statement:

Example: SELECT \* FROM Customers WHERE (CustomerName LIKE 'L%' OR CustomerName LIKE 'R%' /\*OR CustomerName LIKE 'S%' OR CustomerName LIKE 'T%'\*/ OR CustomerName LIKE 'W%') AND Country='USA' ORDER BY CustomerName;

# SQL Operators

#### *SQL Arithmetic Operators*

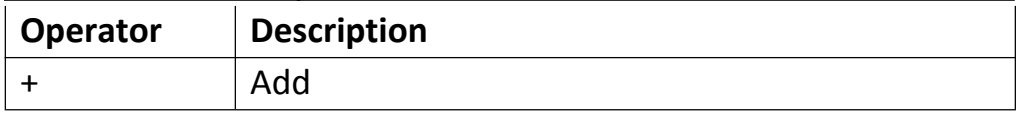

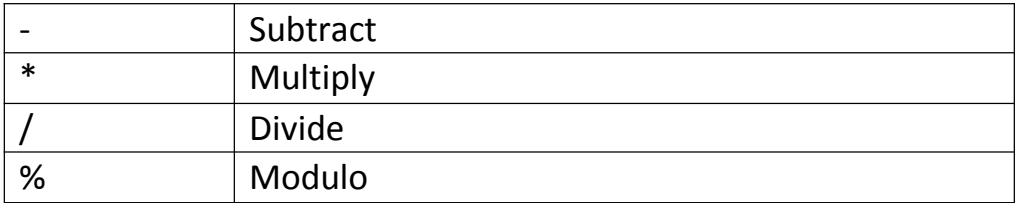

## *SQL Bitwise Operators*

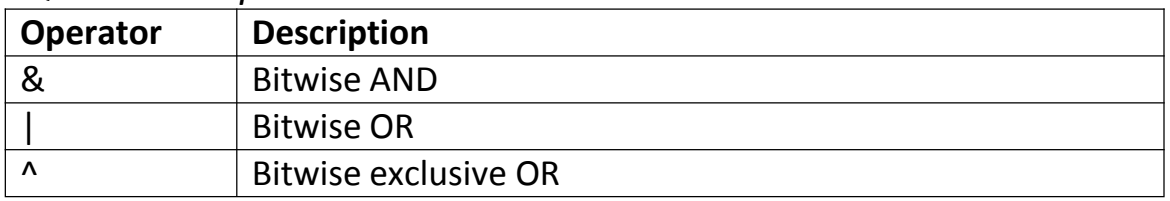

## *SQL Comparison Operators*

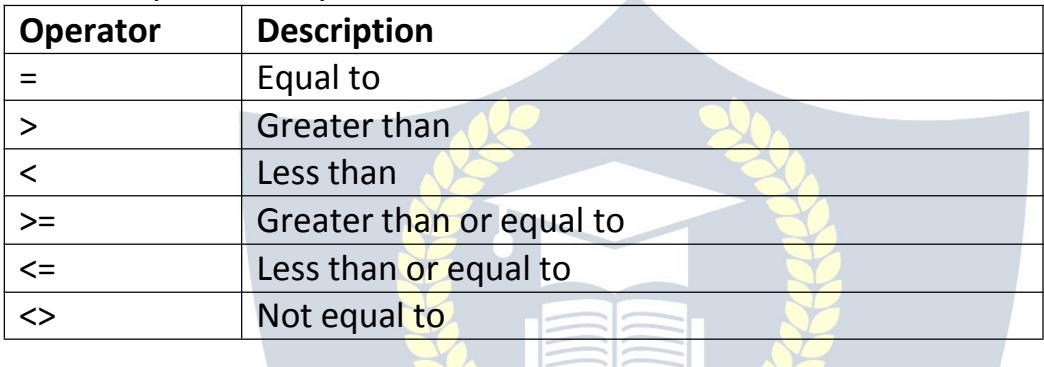

# *SQL Compound Operators*

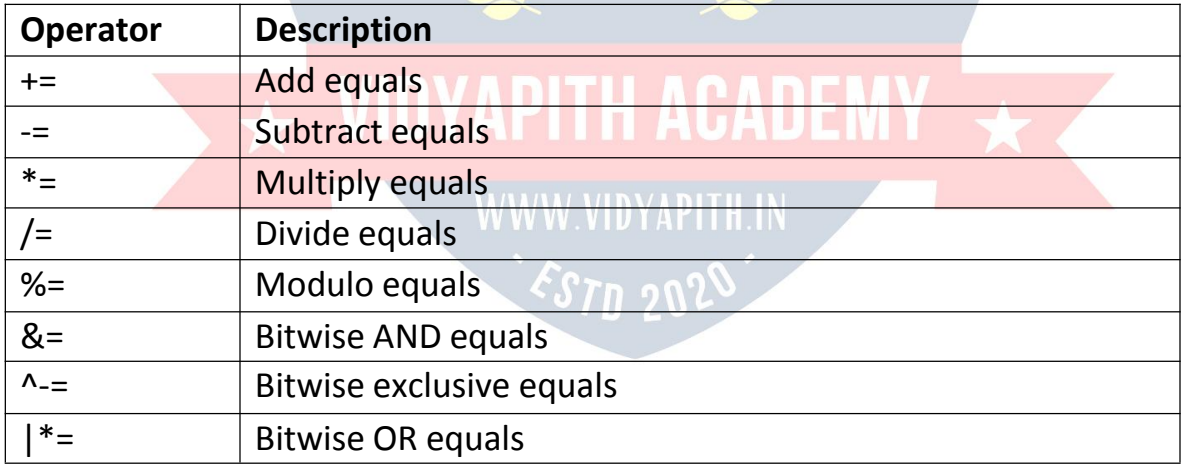

## *SQL Logical Operators*

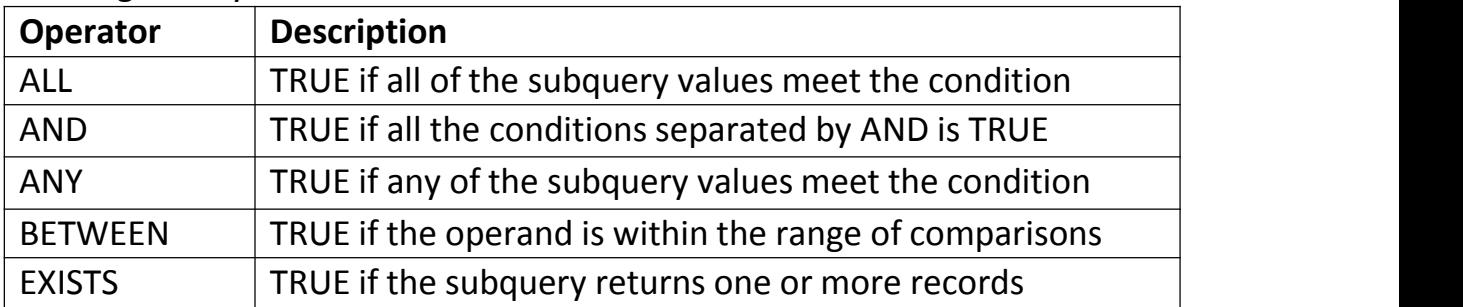

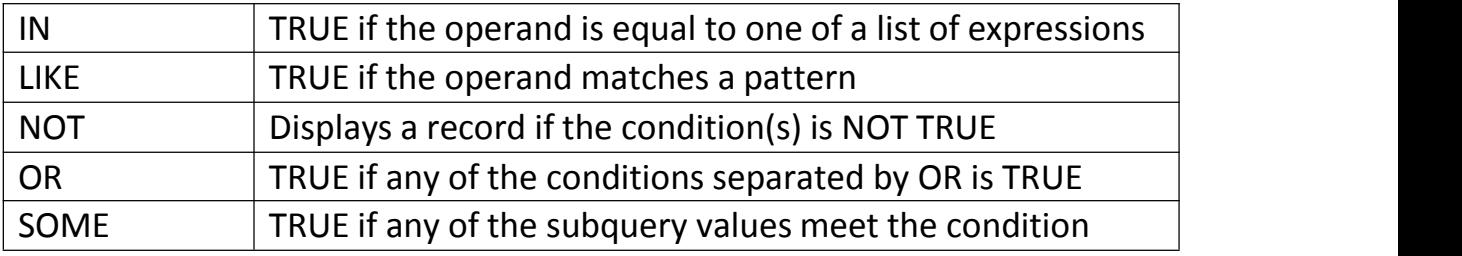

# SQL CREATE DATABASE Statement

#### *The SQL CREATE DATABASE Statement*

The CREATE DATABASE statement is used to create a new SQL database. Syntax:

CREATE DATABASE *databasename*;

#### *CREATE DATABASE Example*

The following SQL statement creates a database called "testDB": Example: CREATE DATABASE testDB;

**Tip:** Make sure you have admin privilege before creating any database. Once a database is created, you can check it in the list of databases with the following SQL command: SHOW DATABASES;

# SQL DROP DATABASE Statement

#### *The SQL DROP DATABASE Statement*

The DROP DATABASE statement is used to drop an existing SQL database. Syntax:

DROP DATABASE *databasename*;

**Note:** Be careful before dropping a database. Deleting a database will result in loss of complete information stored in the database!

#### *DROP DATABASE Example*

The following SQL statement drops the existing database "testDB": Example:

DROP DATABASE testDB;

# SQL BACKUP DATABASE for SQL Server

#### *The SQL BACKUP DATABASE Statement*

The BACKUP DATABASE statement is used in SQL Server to create a full back up of an existing SQL database.

Syntax: BACKUP DATABASE *databasename* TO DISK = '*filepath*';

#### *The SQL BACKUP WITH DIFFERENTIAL Statement*

A differential back up only backs up the parts of the database that have changed since the last full database backup.

Syntax: BACKUP DATABASE *databasename* TO DISK = '*filepath*' WITH DIFFERENTIAL;

#### *BACKUP DATABASE Example*

The following SQL statement creates a full back up of the existing database "testDB" to the D disk: Example: BACKUP DATABASE testDB TO DISK = 'D:\backups\testDB.bak';

**Tip:** Always back up the database to a different drive than the actual database. Then, if you get a disk crash, you will not lose your backup file along with the database. **POTU 2067** 

#### *BACKUP WITH DIFFERENTIAL Example*

The following SQL statement creates a differential back up of the database "testDB": Example: BACKUP DATABASE testDB TO DISK = 'D:\backups\testDB.bak' WITH DIFFERENTIAL:

**Tip:** A differential back up reduces the back-up time (since only the changes are backed up).

# SQL CREATE TABLE Statement

#### *The SQL CREATE TABLE Statement*

The CREATE TABLE statement is used to create a new table in a database. Syntax:

CREATE TABLE *table\_name*

(*column1 datatype*, *column2 datatype*, *column3 datatype*, ....

);

The column parameters specify the names of the columns of the table. The datatype parameter specifies the type of data the column can hold (e.g. varchar, integer, date, etc.).

#### *SQL CREATE TABLE Example*

The following example creates a table called "Persons" that contains five columns: PersonID, LastName, FirstName, Address, and City:

Example:

CREATE TABLE Persons

```
(PersonID int, LastName varchar(255), NAPITH ACADEMY
FirstName varchar(255), Address varchar(255),<br>City varchar(255),<br>WWW.VIDYAPITH.IN
City varchar(255)
```
);

- The PersonID column is of type int and will hold an integer.
- The LastName, FirstName, Address, and City columns are of type varchar and will hold characters, and the maximum length for these fields is 255 characters.

*EST*D 202

• The empty "Persons" table will now look like this:

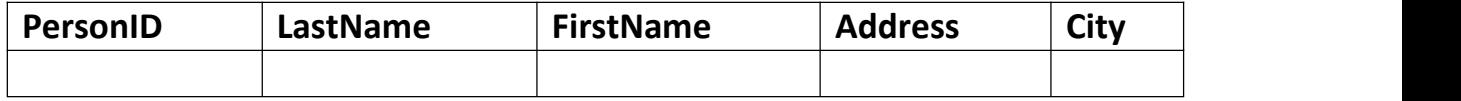

**Tip:** The empty "Persons" table can now be filled with data with the SQL INSERT INTO statement.

#### *Create Table Using Another Table*

- A copy of an existing table can also be created using CREATE TABLE.
- The new table gets the same column definitions. All columns or specific columns can be selected.
- If you create a new table using an existing table, the new table will be filled with the existing values from the old table.

#### Syntax:

CREATE TABLE *new\_table\_name* AS

SELECT *column1, column2,...* FROM *existing\_table\_name* WHERE.....;

The following SQL creates a new table called "TestTables" (which is a copy of the "Customers" table):

Example: CREATE TABLE TestTable AS SELECT customername, contactname FROM customers;

**Tip:** Make sure you have admin privilege before dropping any database. Once a database is dropped, you can check it in the list of databases with the following SQL command: SHOW DATABASES;

# SQL DROP TABLE Statement

*The SQL DROP TABLE Statement*

The DROP TABLE statement is used to drop an existing table in a database. Syntax:

DROP TABLE *table\_name*;

**Note:** Be careful before dropping a table. Deleting a table will result in loss of complete information stored in the table!

*SQL DROP TABLE Example* The following SQL statement drops the existing table "Shippers": Example: DROP TABLE Shippers;

#### *SQL TRUNCATE TABLE*

The TRUNCATE TABLE statement is used to delete the data inside a table, but not the table itself.

#### Syntax:

TRUNCATE TABLE *table\_name*;

# SQL NOT NULL Constraint

#### *SQL NOT NULL Constraint*

- By default, a column can hold NULL values.
- The NOT NULL constraint enforces a column to NOT accept NULL values.
- This enforces a field to always contain a value, which means that you cannot insert a new record, or update a record without adding a value to this field.

#### *SQL NOT NULL on CREATE TABLE*

The following SQL ensures that the "ID", "LastName", and "FirstName" columns will NOT accept NULL values when the "Persons" table is created: Example:

```
CREATE TABLE Persons
```
#### (ID int NOT NULL,

```
LastName varchar(255) NOT NULL,
```
FirstName varchar(255) NOT NULL,

Age int

);

## WWW.VIDYAPITH.IN

## *SQL NOT NULL on ALTER TABLE*

To create a NOT NULL constraint on the "Age" column when the "Persons" table is already created, use the following SQL:

ALTER TABLE Persons MODIFY Age int NOT NULL;

# SQL CHECK Constraint

#### *SQL CHECK Constraint*

• The CHECK constraint is used to limit the value range that can be placed in a

column.

- If you define a CHECK constraint on a column it will allow only certain values for this column.
- If you define a CHECK constraint on a table it can limit the values in certain columns based on values in other columns in the row.

#### *SQL CHECK on CREATE TABLE*

The following SQL creates a CHECK constraint on the "Age" column when the "Persons" table is created. The CHECK constraint ensures that the age of a person must be 18, or older:

#### **MySQL:**

CREATE TABLE Persons

```
(ID int NOT NULL, LastName varchar(255) NOT NULL, FirstName varchar(255), Age int,
```
CHECK (Age>=18)

);

#### **SQL Server / Oracle / MS Access:**

```
CREATE TABLE Persons
  (ID int NOT NULL, LastName varchar(255) NOT NULL, FirstName varchar(255), Age int CHECK (Age>=18)
```
);

## WWW.VIDYAPITH.IN

To allow naming of a CHECK constraint, and for defining a CHECK constraint on multiple columns, use the following SQL syntax:

#### **MySQL / SQL Server / Oracle / MS Access:**

```
CREATE TABLE Persons
  (ID int NOT NULL, LastName varchar(255) NOT NULL, FirstName varchar(255), Age int, City varchar(255), CONSTRAINT CHK_Person CHECK (Age>=18 AND City='Sandnes')
);
```
#### *SQL CHECK on ALTER TABLE*

To create a CHECK constraint on the "Age" column when the table is already created, use the following SQL:

#### **MySQL / SQL Server / Oracle / MS Access:**

ALTER TABLE Persons ADD CHECK (Age>=18);

To allow naming of a CHECK constraint, and for defining a CHECK constraint on multiple columns, use the following SQL syntax:

#### **MySQL / SQL Server / Oracle / MS Access:**

ALTER TABLE Persons ADD CONSTRAINT CHK PersonAge CHECK (Age>=18 AND City='Sandnes');

*DROP a CHECK Constraint* To drop a CHECK constraint, use the following SQL:

#### **SQL Server / Oracle / MS Access:** ALTER TABLE Persons DROP CONSTRAINT CHK\_PersonAge;

#### **MySQL:**

ALTER TABLE Persons ALTER TABLE Persons<br>DROP CHECK CHK\_PersonAge; APTITH ACADEMY

# SQL CREATE INDEX Statement

#### *SQL CREATE INDEX Statement*

- The CREATE INDEX statement is used to create indexes in tables.
- Indexes are used to retrieve data from the database more quickly than otherwise. The users cannot see the indexes, they are just used to speed up searches/queries.

**Note:** Updating a table with indexes takes more time than updating a table without (because the indexes also need an update). So, only create indexes on columns that will be frequently searched against.

CREATE INDEX Syntax:

Creates an index on a table. Duplicate values are allowed:

CREATE INDEX *index\_name* ON *table\_name* (*column1*, *column2*, ...);

CREATE UNIQUE INDEX Syntax: Creates a unique index on a table. Duplicate values are not allowed:

CREATE UNIQUE INDEX *index\_name* ON *table\_name* (*column1*, *column2*, ...);

**Note:** The syntax for creating indexes varies among different databases. Therefore: Check the syntax for creating indexes in your database.

#### *CREATE INDEX Example*

The SQL statement below creates an index named "idx\_lastname" on the "LastName" column in the "Persons" table:

CREATE INDEX idx\_lastname ON Persons (LastName);

If you want to create an index on a combination of columns, you can list the column names within the parentheses, separated by commas:

CREATE INDEX idx\_pname ON Persons (LastName, FirstName);

#### *DROP INDEX Statement*

The DROP INDEX statement is used to delete an index in a table.

#### **MS Access:**

DROP INDEX *index\_name* ON *table\_name*;

# **SQL Server:**

DROP INDEX *table\_name*.*index\_name*;

#### **DB2/Oracle:** DROP INDEX *index\_name*;

**MySQL:** ALTER TABLE *table\_name* DROP INDEX *index\_name*;

# SQL WORKING WITH DATES

#### *SQL Dates*

The most difficult part when working with dates is to be sure that the format of the date you are trying to insert, matches the format of the date column in the database.

As long as your data contains only the date portion, your queries will work as expected. However, if a time portion is involved, it gets more complicated.

#### *SQL Date Data Types*

**MySQL** comes with the following data types for storing a date or a date/time value in the database:

- DATE format YYYY-MM-DD
- DATETIME format: YYYY-MM-DD HH:MI:SS
- TIMESTAMP format: YYYY-MM-DD HH:MI:SS
- YEAR format YYYY or YY

**SQL Server** comes with the **following data types for storing a date or a** date/time value in the database:

- DATE format YYYY-MM-DD
- DATETIME format: YYYY-MM-DD HH:MI:SS
- SMALLDATETIME format: YYYY-MM-DD HH:MI:SS
- TIMESTAMP format: a unique number

**Note:** The date types are chosen for a column when you create a new table in your database!  $370.207$ 

## *SQL Working with Dates*

Look at the following table:

*Orders Table*

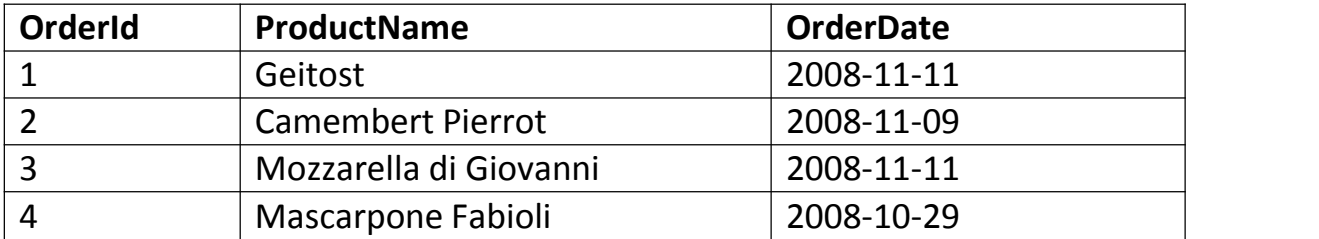

Now we want to select the records with an OrderDate of "2008-11-11" from the table above.

We use the following **SELECT** statement:

#### SELECT \* FROM Orders WHERE OrderDate='2008-11-11'

The result-set will look like this:

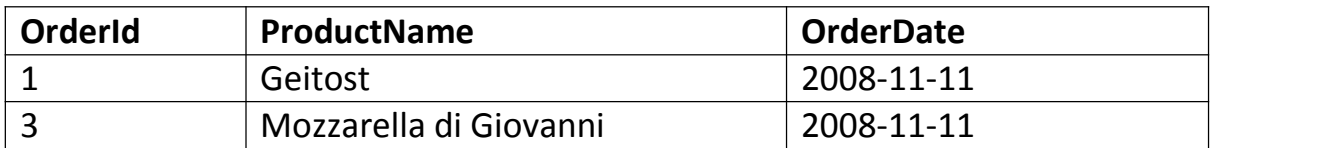

**Note:** Two dates can easily be compared if there is no time component involved!

Now, assume that the "Orders" table looks like this (notice the added time component in the "OrderDate" column):

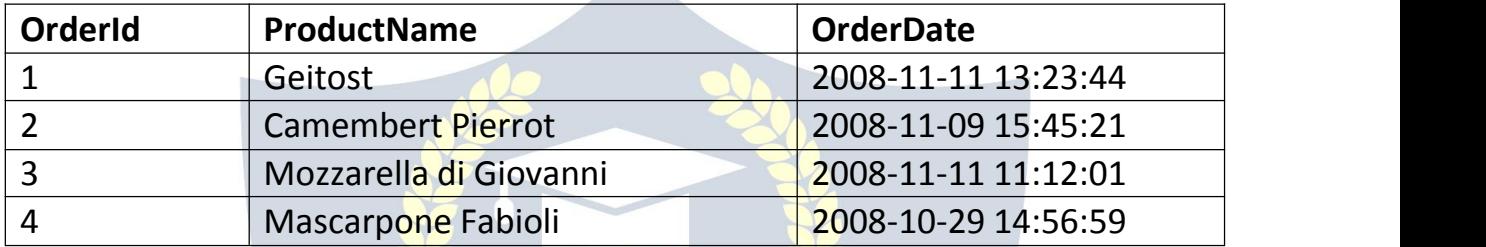

If we use the same SELECT statement as above:

SELECT \* FROM Orders WHERE OrderDate='2008-11-11'

we will get no result! This is because the query is looking only for dates with no time portion.

**Tip:** To keep your queries simple and easy to maintain, do not use time components in your dates, unless you have to!

# SQL Injection

#### *SQL Injection*

- SQL injection is a code injection technique that might destroy your database.
- SQL injection is one of the most common web hacking techniques.
- SQL injection is the placement of malicious code in SQL statements, via web page input.

#### *SQL in Web Pages*

- SQL injection usually occurs when you ask a user for input, like their username/userid, and instead of a name/id, the user gives you an SQL statement that you will *unknowingly* run on your database.
- Look at the following example which creates a **SELECT** statement by adding a variable (txtUserId) to a select string. The variable is fetched from user input (getRequestString):

Example:

txtUserId = getRequestString("UserId");

txtSQL = "SELECT \* FROM Users WHERE UserId = " + txtUserId;

The rest of this chapter describes the potential dangers of using user input in SQL statements.

#### *SQL Injection Based on 1=1 is Always True*

- Look at the example above again. The original purpose of the code was to create an SQL statement to select a user, with a given user id.
- If there is nothing to prevent a user from entering "wrong" input, the user can enter some "smart" input like this:

UserId:  $105 \text{ OR}$ 

• Then, the SQL statement will look like this:

## SELECT \* FROM Users WHERE UserId = 105 OR 1=1;

- The SQL above is valid and will return ALL rows from the "Users" table, since **OR 1=1** is always TRUE.
- Does the example above look dangerous? What if the "Users" table contains names and passwords?
- The SQL statement above is much the same as this:

SELECT UserId, Name, Password FROM Users WHERE UserId = 105 or 1=1;

 A hacker might get access to all the user names and passwords in a database, by simply inserting 105 OR 1=1 into the input field.

#### *SQL Injection Based on ""="" is Always True* Here is an example of a user login on a web site:

#### Username:

John Do

#### Password:

myPass

#### Example: uName = getRequestString("username"); uPass = getRequestString("userpassword");

```
sql = 'SELECT * FROM Users WHERE Name ="' + uName + '" AND Pass ="' +
uPass + '"'
```
Result:

```
SELECT * FROM Users WHERE Name ="John Doe" AND Pass ="myPass"
```
A hacker might get access to user names and passwords in a database by simply inserting " OR ""=" into the user name or password text box:

User Name: " or ""=" Password:

" or ""="

The code at the server will create a valid SQL statement like this: Result:

SELECT \* FROM Users WHERE Name ="" or ""="" AND Pass ="" or ""=""

The SQL above is valid and will return allrows from the "Users" table, since **OR ""=""** isalways TRUE.

#### *SQL Injection Based on Batched SQLStatements*

- Most databases support batched SQL statement.
- A batch of SQL statements is a group of two or more SQL statements, separated by semicolons.
- The SQL statement below will return all rows from the "Users" table, then delete the "Suppliers" table.

Example:

SELECT \* FROM Users; DROP TABLE Suppliers

Look at the following example:

```
Example:
txtUserId = getRequestString("UserId");
txtSQL = "SELECT * FROM Users WHERE UserId = " + txtUserId;
```
And the following input:

User id:  $\left| \frac{105, DR}{2} \right|$ 

The valid SQL statement would look like this:

Result:

SELECT \* FROM Users WHERE UserId = 105; DROP TABLE Suppliers;

#### *Use SQL Parameters for Protection*

- To protect a web site from SQL injection, you can use SQL parameters.
- SQL parameters are values that are added to an SQL query at execution time, in a controlled manner.

ASP.NET Razor Example:

```
txtUserId = getRequestString("UserId");
txtSQL = "SELECT * FROM Users WHERE UserId = @0":
db.Execute(txtSQL,txtUserId);
```
- Note that parameters are represented in the SQL statement by a @ marker.
- The SQL engine checks each parameter to ensure that it is correct for its column and are treated literally, and not as part of the SQL to be executed.

Another Example:

txtNam = getRequestString("CustomerName");

txtAdd = getRequestString("Address");

txtCit = getRequestString("City");

txtSQL = "INSERT INTO Customers (CustomerName,Address,City)

Values(@0,@1,@2)";

db.Execute(txtSQL,txtNam,txtAdd,txtCit);

Examples:

The following examples shows how to build parameterized queries in some common web languages.

SELECT STATEMENT IN ASP.NET:

txtUserId = getRequestString("UserId"); sql = "SELECT \* FROM Customers WHERE CustomerId = @0"; command = new SqlCommand(sql); command.Parameters.AddWithValue("@0",txtUserId); command.ExecuteReader();

```
INSERT INTO STATEMENT IN ASP.NET:
```
txtNam = getRequestString("CustomerName"); txtAdd = getRequestString("Address"); txtCit = getRequestString("City"); txtSQL = "INSERT INTO Customers(CustomerName,Address,City) Values(@0,@1,@2)"; command = new SqlCommand(txtSQL); command.Parameters.AddWithValue("@0",txtNam); command.Parameters.AddWithValue("@1",txtAdd); command.Parameters.AddWithValue("@2",txtCit); command.ExecuteNonQuery();

INSERT INTO STATEMENT IN PHP:

\$stmt = \$dbh->prepare("INSERT INTO Customers (CustomerName,Address,City) VALUES (:nam, :add, :cit)"); \$stmt->bindParam(':nam', \$txtNam); \$stmt->bindParam(':add', \$txtAdd); \$stmt->bindParam(':cit', \$txtCit); \$stmt->execute();

# **VIDYAPITH ACADEMY** A unit of **AITDC (OPC) PVT. LTD**.

IAF Accredited An ISO 9001:2015 Certified Institute.

Registered Under Ministry of Corporate Affairs

(CIN U80904AS2020OPC020468)

Registered Under MSME, Govt. of India. (UAN- AS04D0000207).

Registered Under MHRD (CR act) Govt. of India.

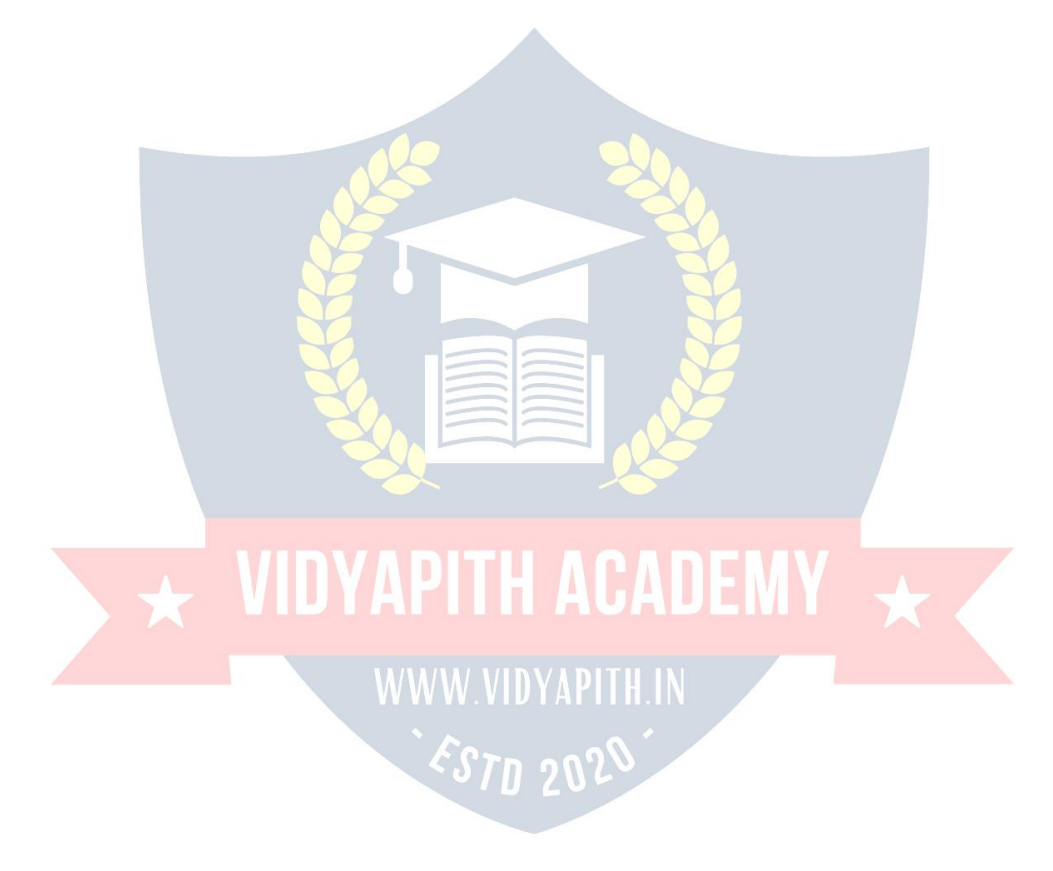